**Příručka pro žadatele** 

# **Program 115 170 - Podpora obnovy přirozených funkcí krajiny na období 2019 - 2023**

**květen 2021** 

#### **OBSAH**

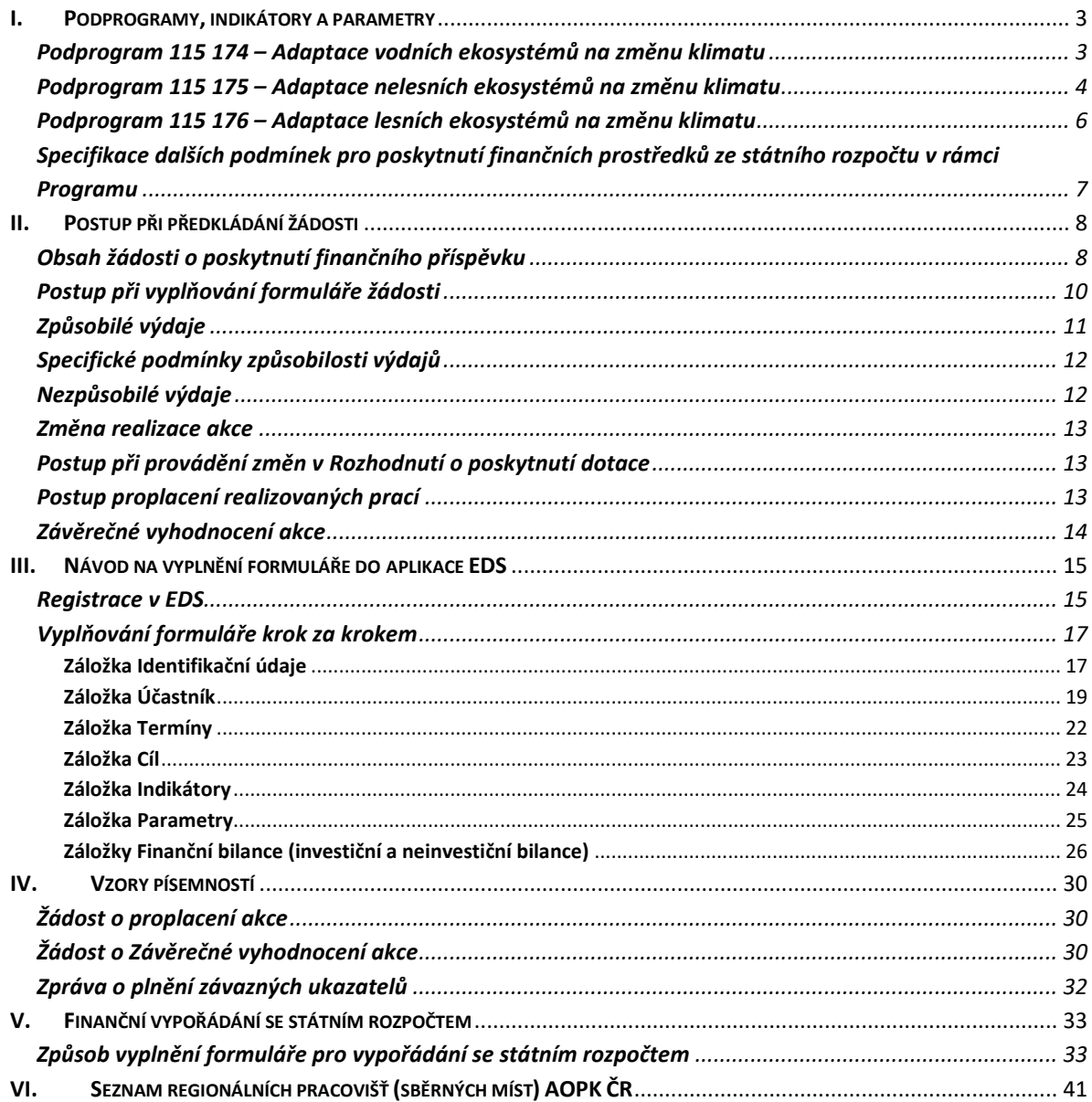

## **I. Podprogramy, indikátory a parametry**

V této části jsou uvedeny základní informace z dokumentace programu Podpora obnovy přirozených funkcí krajiny. Výchozí hodnota pro indikátory a parametry je vždy 0. Maximální náklady na měrnou jednotku parametrů je uvedena bez DPH, zároveň se jedná se o maximální náklady na jednotku v Kč odůvodněné zvýšeným zájmem ochrany přírody a krajiny.

#### **Podprogram 115 174 – Adaptace vodních ekosystémů na změnu klimatu**

V rámci tohoto podprogramu jsou realizována následující opatření:

- opatření přispívající ke zlepšování přirozených funkcí vodních toků a niv, včetně obnovy jejich migrační prostupnosti a podpory samovolného rozlivu
- obnova nebo tvorba vodních prvků (např. mokřadů a tůní, malých vodních nádrží přírodě blízkého charakteru) s cílem zlepšení retenční schopnosti krajiny a podpory biodiverzity
- tvorba a obnova biotopů pro zvláště chráněné druhy dle vyhlášky č. 395/1992 Sb., v platném znění a druhy uvedené v Červeném seznamu (v kategoriích CR, EN, VU) likvidace invazních druhů vázaných na vodní prostředí (především břehových porostů, invazních druhů raků a ryb)

*Indikátory podprogramu* 

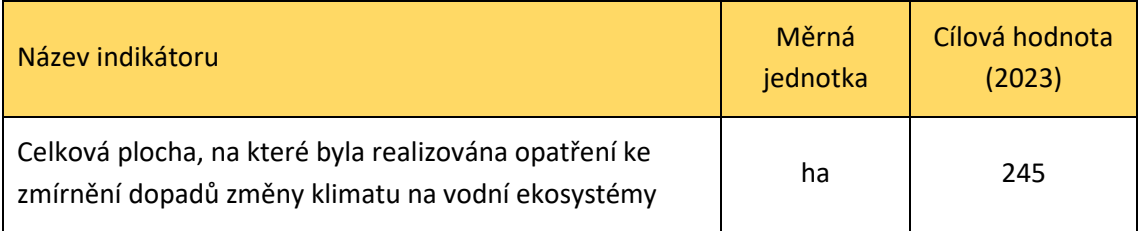

*Parametry podprogramu* 

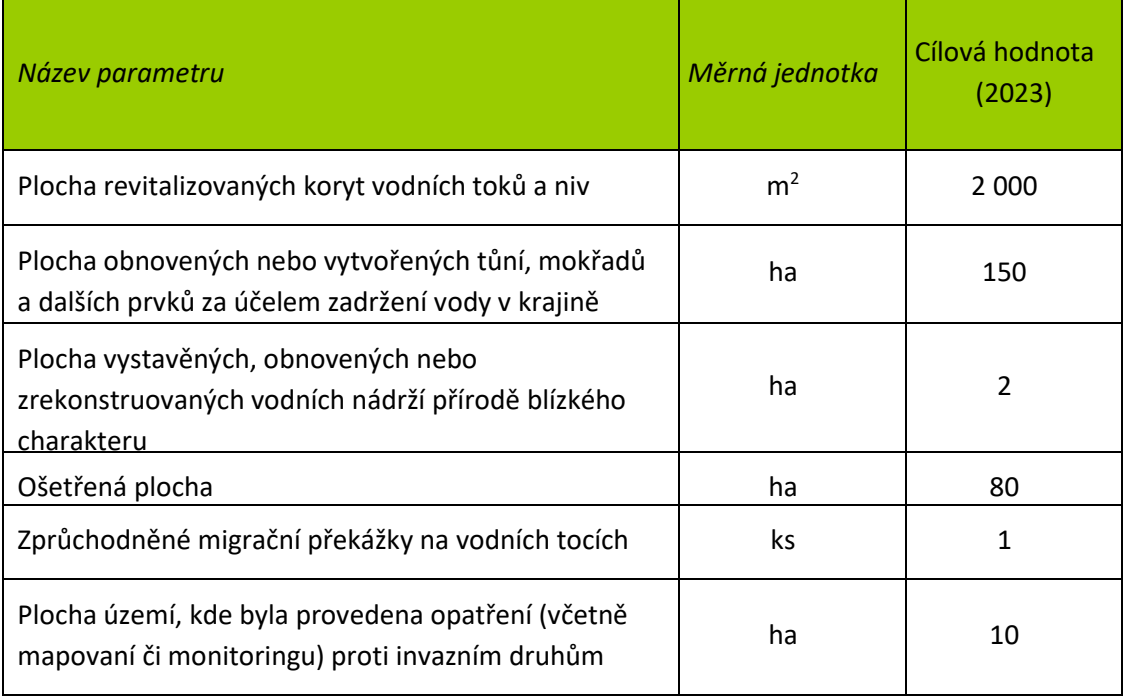

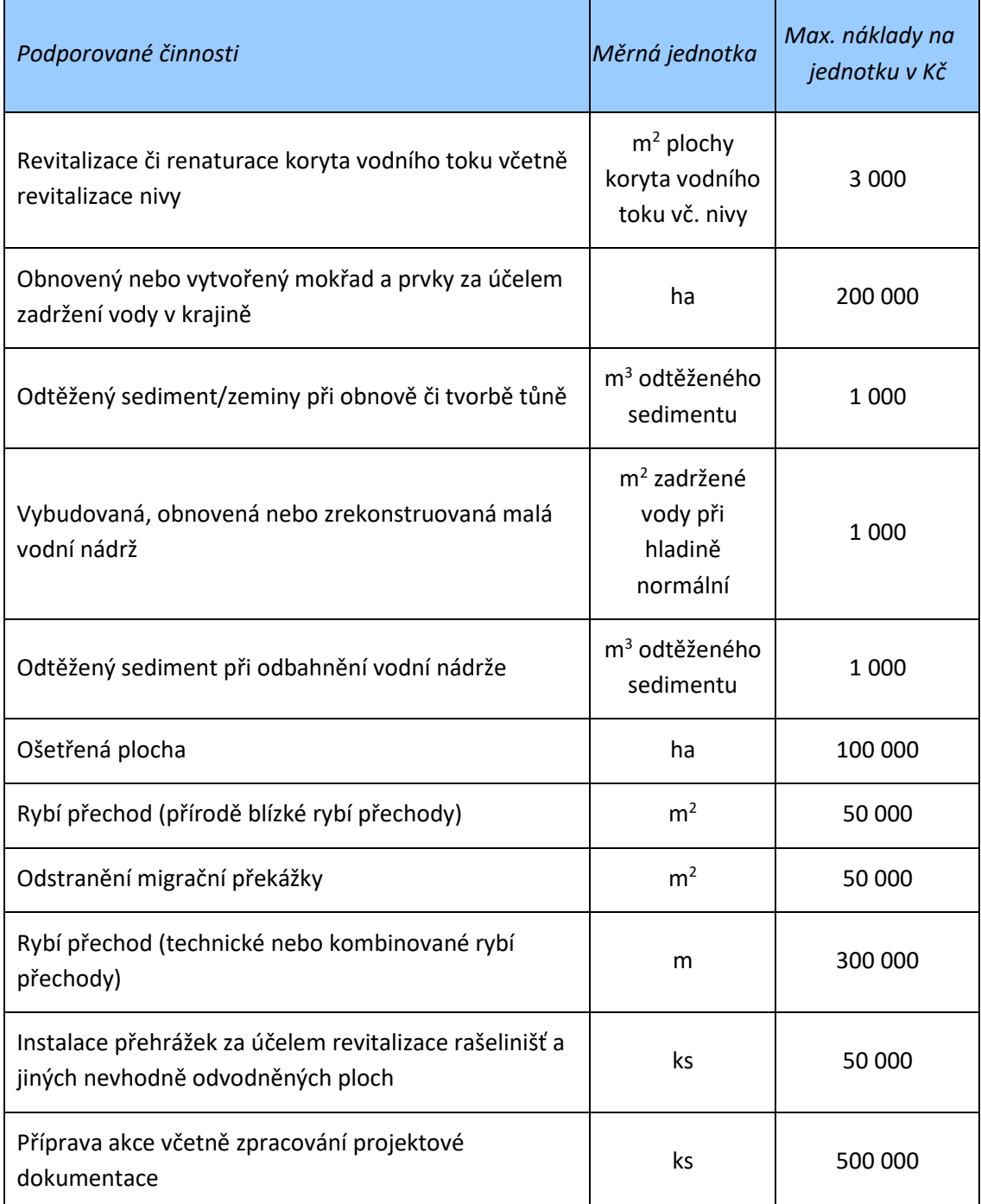

#### **Podprogram 115 175 – Adaptace nelesních ekosystémů na změnu klimatu**

V rámci tohoto podprogramu jsou realizována následující opatření:

- tvorba a obnova ekostabilizačních prvků v krajině (např. remízy, meze, zasakovací pásy, mělké příkopy apod.)
- tvorba a obnova biotopů pro zvláště chráněné druhy dle vyhlášky č. 395/1992 Sb., v platném znění a druhy uvedené v Červeném seznamu (v kategoriích CR, EN, VU)
- opatření k omezování fragmentace krajiny a podpoře migrační prostupnosti krajiny s výjimkou výstavby rybích přechodů
- likvidace invazních druhů

#### *Indikátory podprogramu*

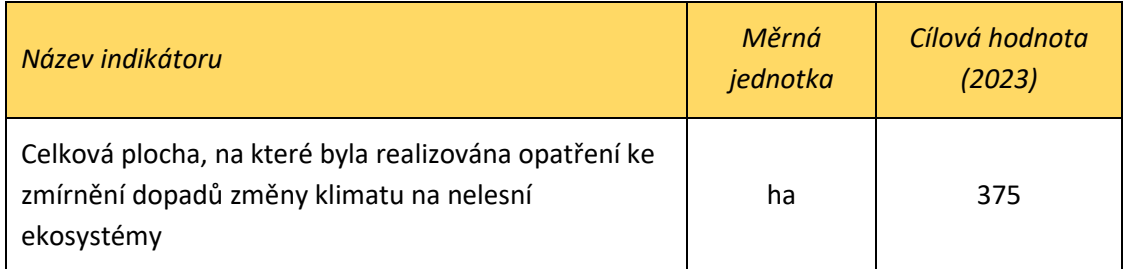

#### *Parametry podprogramu*

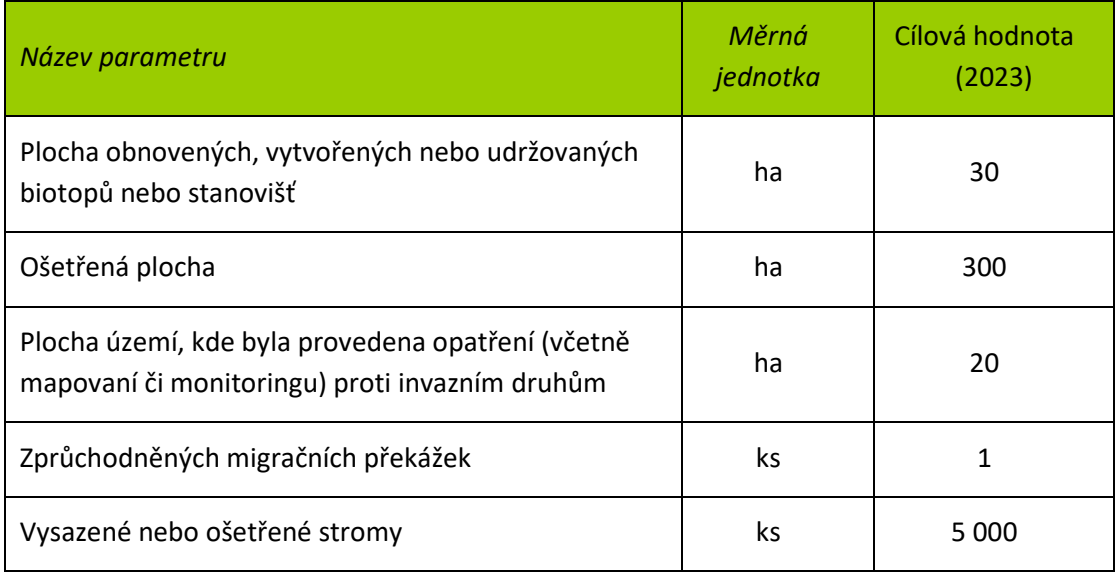

#### *Maximální náklady na měrnou jednotku*

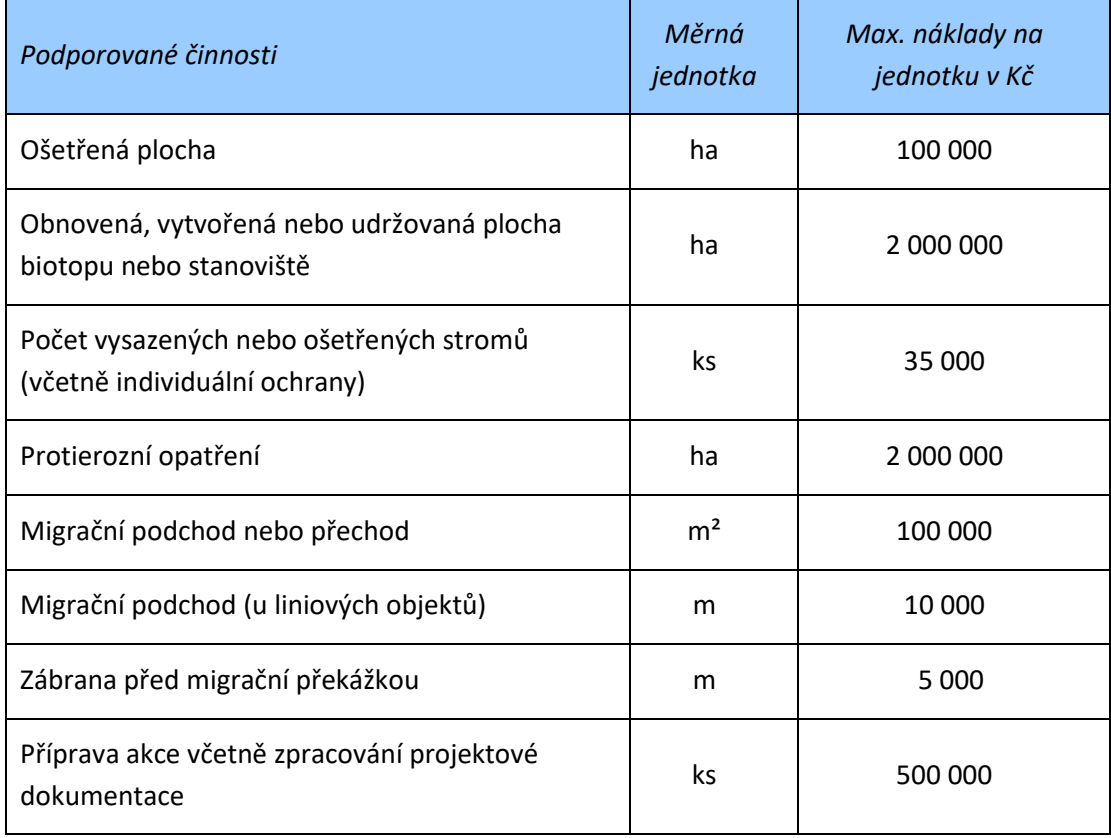

#### **Podprogram 115 176 – Adaptace lesních ekosystémů na změnu klimatu**

V rámci tohoto podprogramu jsou realizována následující opatření:

- opatření pro zlepšování druhové, věkové nebo prostorové skladby lesních porostů<sup>1</sup>
- opatření za účelem bezpečného ponechání dřevní hmoty v lese
- ponechání výstavků stanovištně původních dřevin na dožití a následnému přirozenému rozkladu v lesním porostu
- zpracování lesních hospodářských plánů (dále jen "LHP") pro hospodářskou úpravu nepasečných forem hospodaření v národních parcích a jejich ochranných pásmech
- tvorba a obnova biotopů pro zvláště chráněné druhy dle vyhlášky č. 395/1992 Sb., v platném znění a druhy uvedené v Červeném seznamu (v kategoriích CR, EN, VU)
- likvidace invazních druhů

*Indikátory podprogramu* 

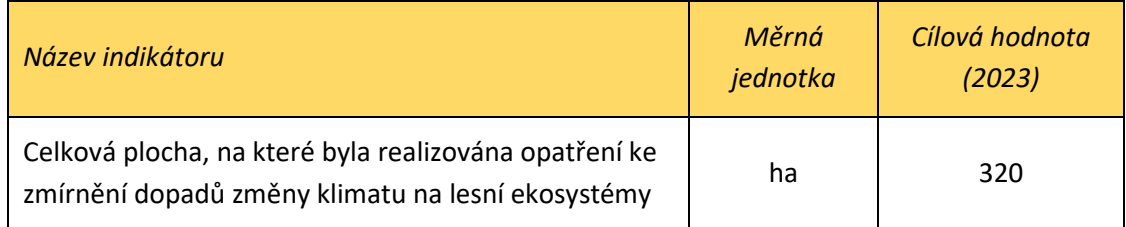

*Parametry podprogramu* 

 $\overline{a}$ 

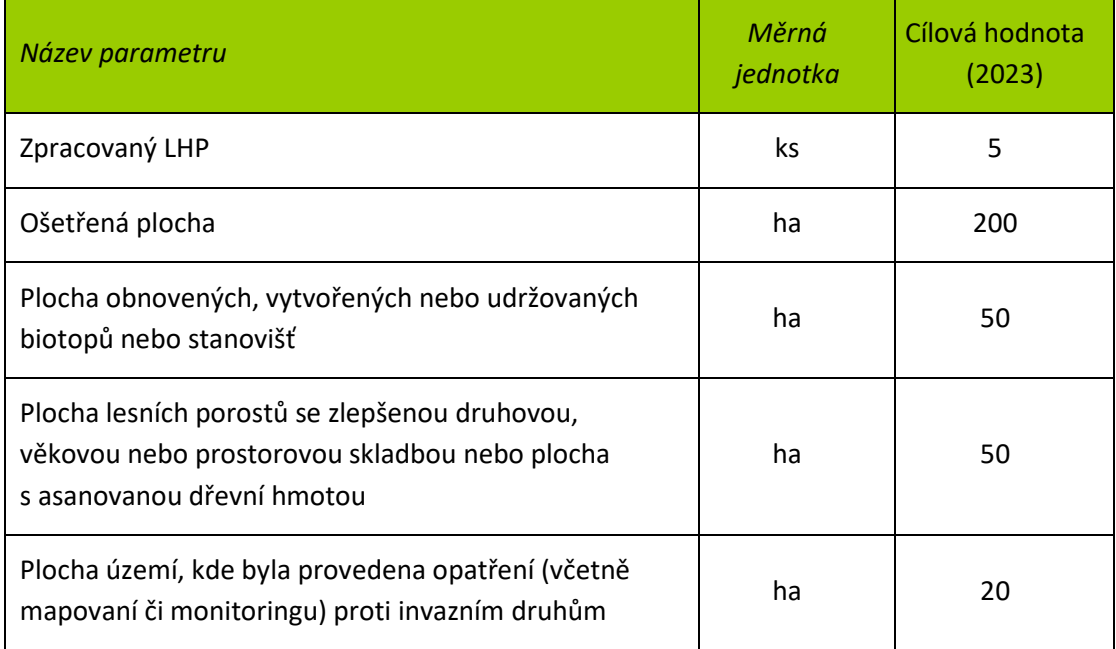

<sup>1</sup> Pouze nad rámec minimálního podílu melioračních a zpevňujících dřevin (MZD) dle vyhlášky č. 298/2018 Sb., zvýšený podíl MZD na obnovním prvku nenahrazuje zákonnou povinnost vlastníka lesa na dodržení minimální výše melioračních a zpevňujících dřevin při obnově zbývajícího porostu.

*Maximální náklady na měrnou jednotku* 

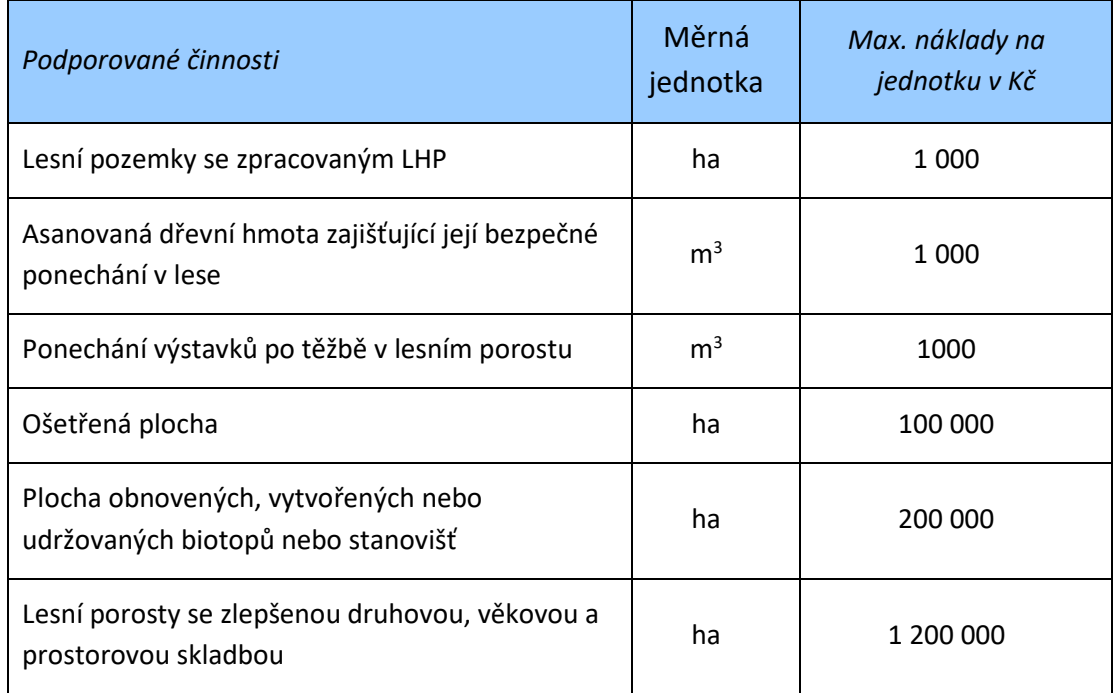

#### **Specifikace dalších podmínek pro poskytnutí finančních prostředků ze státního rozpočtu v rámci Programu**

- 1. Na poskytnutí finančních prostředků z Programu není právní nárok.
- 2. Cílem opatření nesmí být zisk.
- 3. Předmět podpory nebude žadatelem využíván k podnikatelské činnosti.
- 4. Finanční prostředky nelze poskytnout na stejnou část opatření, na kterou byly poskytnuty finanční prostředky z jiných veřejných zdrojů. Tím není dotčena možnost zajištění kofinancování a udržitelnosti akcí.
- 5. Víceletá akce musí být zahájena nejpozději v kalendářním roce následujícím po roce vydání Rozhodnutí o poskytnutí dotace (dále jen "Rozhodnutí").
- 6. Jedna žádost může zahrnovat pouze opatření z jednoho podprogramu.
- 7. Při výběru zhotovitele je účastník Programu povinen postupovat podle zákona č. 134/2016 Sb., o veřejných zakázkách, ve znění pozdějších předpisů. Správce Programu si vyhrazuje právo při nedodržení postupu dle tohoto zákona nepřiznat požadovanou podporu, a to zejména v případech, kdy nedodržení zapříčiní zvýšený požadavek účastníka Programu vůči státnímu rozpočtu.
- 8. Pokud je pro danou oblast zpracován standard (http://standardy.nature.cz/seznam-standardu/), je třeba, aby bylo opatření navrženo v souladu s tímto standardem. V případě použití odlišného řešení je nutno toto zdůvodnit.
- 9. Celkové náklady akce musí být v souladu s platnými Náklady obvyklých opatření MŽP., Jiná forma spoluúčasti než finanční není povolena.
- 10. Účastník Programu musí zajistit udržitelnost nestavební akce po dobu minimálně 5 let (s výjimkou pravidelných managementových opatření, např. kosení, pastva atd.) a stavební akce minimálně 10 let, není-li v Rozhodnutí stanoveno jinak.
- 11. Vlastník je povinen po dobu nejméně deseti let investici pořízenou z Programu neprodat ani neprovést jakoukoli změnu vlastnictví, není-li s poskytovatelem dotace písemně dohodnuto jinak.
- 12. Žádosti o navýšení finančních prostředků, které vyplývají z nedostatečně zpracované projektové dokumentace nebo z nedostatečně provedeného geologického průzkumu, není možné akceptovat.
- 13. Účastník Programu je povinen dodržovat podmínky stanovené v Rozhodnutí.
- 14. Při porušení podmínek Rozhodnutí (např. nedodržení hodnoty parametrů či indikátorů) či neoprávněném použití finančních prostředků státního rozpočtu účastníkem Programu nemusí správce Programu proplatit přiznanou dotaci dle § 14 e rozpočtových pravidel. Pokud již došlo k vyplacení podpory příjemci dotace a došlo k porušení podmínek Rozhodnutí, postupuje správce Programu dle § 14f, § 15 rozpočtových pravidel.
- 15. Následky porušení podmínek Rozhodnutí se řídí ustanovením § 14e, § 14f, § 15 a § 44a rozpočtových pravidel. Při porušení rozpočtové kázně dle § 44 rozpočtových pravidel je příjemce dotace povinen odvést veškeré neoprávněně vyplacené nebo zadržované prostředky včetně penále ve smyslu § 44a rozpočtových pravidel v termínu stanoveném příslušným finančním úřadem. Odvod za porušení rozpočtové kázně či související penále příjemce dotace odvádí prostřednictvím příslušného finančního úřadu.

# **II. Postup při předkládání žádosti**

Žádosti budou přijímány na základě vyhlášené výzvy. Žádost bude zpracovaná v českém jazyce v předepsaném formátu a předpokládaný rozpočet bude uveden v Kč.

Všechny podpořené projekty podléhají finančnímu vypořádání dle Vyhlášky 367/2015 Sb. o zásadách a lhůtách finančního vypořádání vztahů se státním rozpočtem, státními finančními aktivy a Národním fondem (vyhláška o finančním vypořádání) ve znění pozdějších předpisů.

Formulář žádosti musí být vyplněn ve všech relevantních oblastech, zdůvodnění musí být dostatečné a věcné.

#### **Obsah žádosti o poskytnutí finančního příspěvku**

- 1. předmět žádosti podprogram, dotační titul, typ opatření, parametr a indikátor opatření dle programové dokumentace a znění výzvy,
- 2. popis současného stavu, zdůvodnění potřeby realizace, popis přínosů akce z hlediska cílů Programu,
- 3. položkový rozpočet, včetně uvedení výše vlastních zdrojů v případě předpokládaného kofinancování projektu,
- 4. čestné prohlášení o vypořádání vlastnických vztahů pro všechny dotčené pozemky. V prohlášení bude uvedeno, že vlastník souhlasí s realizací projektu a umožní, aby výsledky projektu byly zachovány minimálně po dobu udržitelnosti projektu,
- 5. identifikace zhotovitele včetně návrhu smlouvy příp. návrhu objednávky. Žadatel je povinen se při výběru zhotovitele řídit zákonem č. 134/2016 Sb., o zadávání veřejných zakázek.
- 6. v případě provedení výběrového řízení na zhotovitele prací doloží žadatel základní dokumentaci k zadání, průběhu a výsledkům provedených zadávacích řízení na dodavatele podle zákona č. 134/2016 Sb., o veřejných zakázkách, ve znění pozdějších předpisů, tj. alespoň doložení výzvy potřebnému počtu zájemců, protokol z otvírání obálek, protokol o hodnocení nabídek výběrovou komisí a rozhodnutí o vybrané nabídce, případně zdůvodnění jeho neprovedení.
- 7. orientační výkresy řešení a situace dle rozsahu a charakteru akce v dostatečné vypovídající kvalitě,
- 8. formulář dokumentace akce, vygenerovaný z IS EDS/SMVS,
- 9. zabezpečení podmínek pro hospodárné využívání pořízeného majetku, popřípadě jiných výstupů realizace akce se specifikací finančních potřeb a zdrojů úhrady, po dobu udržitelnosti tj. 5 let od dokončení nestavebních akcí (s výjimkou pravidelných managementových opatření, např. kosení, pastva atd.), 10 let od dokončení stavebních akcí,
- 10. výjimky dle zákona č. 114/1992 Sb. o ochraně přírody a krajiny v platném znění, pokud to ze zákona vyplývá,
- 11. vyjádření místně a věcně příslušného orgánu ochrany přírody,
- 12. u podprogramu 115 174 stanovisko příslušného stavebního úřadu k plánované akci, že se nejedná o terénní úpravy ve smyslu stavebního zákona a tedy změnu využití území, ke které je třeba územní rozhodnutí nebo územní souhlas. V případě, že je vydán územní souhlas či územní rozhodnutí, je třeba přiložit tyto dokumenty k žádosti taktéž.
- 13. další relevantní podklady a doklady, které se v průběhu projednávání akce stanou nezbytnými pro její řádné vyhodnocení (např. rozhodnutí, závazná stanoviska, výjimky orgánů státní správy požadovaná pro daný druh opatření, závazná stanoviska k zásahu do významného krajinného prvku, výjimky ze zákazu u ZCHD, souhlas s ošetřením památného stromu, povolení ke kácení, vyjádření vodoprávního či stavebního úřadu, fotodokumentace atd.), technický popis pořizovaného majetku nebo jeho zhodnocení a předpokládané využití (podrobný popis prací např. rozpis jednotlivých úkonů, jejich druh, použité technologie a materiály).
- 14. v případě, že se jedná o realizaci plošného opatření (výsadba, budování tůně apod.) na zemědělské půdě (orná půda apod.), žadatel splní všechny zákonné náležitosti, které pro realizaci záměru potřebuje. Např. pokud místně příslušný orgán ochrany přírody ve svém stanovisku k záměru požaduje vynětí dotčených pozemků ze ZPF, pak žadatel společně s žádostí o dotaci předloží také souhlas s vyjmutím pozemků ze ZPF, případně doloží, že o vyjmutí bylo požádáno a doloží ho nejpozději do zažádání o Závěrečné vyhodnocení akce.

U stavební akce bude dále doloženo:

- 1. projektová dokumentace,
- 2. aktuální výpis z katastru nemovitostí (ne starší než šest měsíců) k doložení majetkoprávních vztahů k dotčeným pozemkům,
- 3. rozhodnutí, závazná stanoviska či vyjádření orgánů státní správy požadovaná pro daný druh opatření příslušnými obecně závaznými právními předpisy a věcně a místně příslušnými orgány státní správy (např. územní rozhodnutí, stavební povolení či vyjádření věcně a místně

příslušného orgánu státní správy, že opatření nepodléhá vydání územního rozhodnutí či stavebnímu povolení, rozhodnutí o nakládání s vodami, závazné stanovisko k zásahu do významného krajinného prvku, souhlas orgánů památkové ochrany, výjimka ze zákona o ochraně přírody a krajiny atd.). Rozhodnutí vydaná ve správním řízení musí být opatřena doložkou právní moci.

#### **Postup při vyplňování formuláře žádosti**

- 1. V části C Žádosti je třeba v bodě "předmět žádosti" vypsat podprogram, dotační titul, typ opatření, parametr a indikátor opatření dle programové dokumentace a znění výzvy.
- 2. V části C Žádosti, je třeba v bodě "Časový harmonogram akce" vyplnit termíny realizace akce a u víceletých akcí je třeba navíc rozepsat plánované rozložení nákladů na akci v jednotlivých letech. Pokud žádá žadatel o dotaci včetně DPH, musí být DPH vyčísleno zvlášť.
- 3. V části C Žádosti, je třeba v bodě "Položkový rozpočet" vyplnit částku, kterou má žadatel k dispozici pro spoluúčast na financování akce. Pokud žadatel žádnou částku neuvede, předpokládá se automaticky, že žádá o dotaci ve výši 100 % celkových způsobilých nákladů akce. Dále musí být v žádosti jasně uvedeno, jakým způsobem bude akce prováděna, a to: **dodavatelsky nebo svépomocí** (žadatel o dotaci je současně zhotovitelem celé akce) nebo **kombinací** (z části dodavatelsky a z části svépomocí).
- 4. Povinnou přílohou k Žádosti je vytištěná a podepsaná "Dokumentace akce (projektu)", kterou žadatel vygeneruje po vyplnění on-line formuláře aplikace EDS/SMVS<sup>2</sup> na stránkách https://isprofin.mfcr.cz/Rezortni.).
	- *návod na zadání žádosti do aplikace naleznete na straně 15 v kapitole III. Návod na vyplnění formuláře*
- 5. Žadatel zasílá na příslušné regionální pracoviště (sběrné místo) v písemné podobě 1 x originál podepsané Žádosti včetně všech povinných příloh (je akceptována i elektronicky podepsaná žádost).
- 6. Projektovou dokumentaci doporučujeme dodat v papírové i elektronické podobě.
- 7. V části C. se za jednoznačnou identifikaci vybraného zhotovitele považuje návrh smlouvy, včetně základních identifikačních údajů (název, adresa, IČ apod.). Zároveň žadatel do formuláře žádosti či jeho přílohy doplní informaci, že při výběru zhotovitele se řídil zákonem č. 134/2016 Sb., o zadávání veřejných zakázek.
- 8. V části C. v bodu 12. zabezpečení podmínek pro hospodárné využívání pořízeného majetku, popřípadě jiných výstupů realizace akce po dobu udržitelnosti je pro žadatele povinností informovat volnou formou správce programu ve formuláři žádosti, či jeho příloze, o zabezpečení disponibilních zdrojů pro zajištění udržitelnosti projektu v případě, že je udržitelnost projektu stanovena dokumentací programu.
- 9. Čestné prohlášení o plátcovství DPH Čestným prohlášením o plátcovství DPH je prohlášení o tom, zda je či není žadatel plátcem DPH na první straně formuláře Žádosti.,.
- 10. Všechny částky v Kč uváděné v rozpočtu k Žádosti musí být uváděny BEZ DPH. V případě, že žadatelem vybraný zhotovitel je plátcem DPH (žadatel si může DPH nárokovat), tak musí být vždy DPH vyčísleno zvlášť jako samostatná položka rozpočtu.

 $2$  Viz novela Vyhlášky č. 560/2006 Sb., č. 11/2010 Sb.

- 11. Pokud žádá žadatel o dotaci včetně DPH (plátce DPH z činnosti, která není předmětem akce a zhotovitel je plátcem DPH), musí být rovněž DPH vyčísleno zvlášť jako samostatná položka rozpočtu.
- 12. V případě, že žadatelem vybraný zhotovitel není plátce DPH, DPH se neuvádí.
- 13. Žadatel může podat více žádostí najednou, přičemž nesmí dojít k jejich účelnému dělení, tzn. v rámci katastrálního území lze akceptovat pouze jednu žádost. Výjimku tvoří rozdělení žádosti z důvodu zařazení opatření do jiného podprogramu (např. žádost na obnovu tůně a žádost na liniovou výsadbu podél cesty, obě ve stejném katastrálním území).
- 14. Vyjma managementových opatření (např. kosení či pastva) AOPK ČR v rámci "Protokolu o posouzení" stanovuje jejich udržitelnost, která je zároveň jednou z podmínek uvedených v Rozhodnutí. V případě nestavebních akcí udržitelnost opatření činí obvykle minimálně 5 let, u stavebních minimálně 10 let.

Žádost musí být doručena v termínu stanoveném ve výzvě. Je-li žádost následně vyhodnocena jako formálně úplná a přijatelná z hlediska splnění podmínek Programu a výzvy, je akceptována a postoupena do procesu věcného hodnocení. Pokud účastník Programu podá v termínu stanoveném ve výzvě formálně neúplnou žádost, je vyzván k jejímu přepracování či doplnění do 30 dnů od jejího obdržení. V případě doručení žádosti po uplynutí termínu pro doručení stanoveném ve výzvě nebo v případě nedoložení všech chybějících náležitostí bude administrace žádosti ze strany správce Programu ukončena Rozhodnutím o neposkytnutí dotace.

#### **Způsobilé výdaje**

Podpora z Programu může být poskytnuta pouze na způsobilý výdaj, který:

- je v souladu s právními předpisy (tj. s legislativou ČR a EU),
- je v souladu s pravidly Programu a podmínkami podpory,
- je přiměřený (odpovídá cenám uvedeným v Nákladech obvyklých opatření MŽP, případně se jedná o cenu v místě a čase obvyklou) a je vynaložen v souladu s Pravidlem 3E,<sup>3</sup>
- vznikl a byl uhrazen příjemcem podpory v období od 1. 1. roku vyhlášení příslušné výzvy do 31. 12. 2023.
- je řádně identifikovatelný, prokazatelný a doložitelný.

Uvedené podmínky musejí být naplněny zásadně kumulativně, tedy všechny zároveň. Jestliže není kterákoliv z uvedených podmínek naplněna, nelze výdaj považovat za způsobilý.

Jedná se zejména o následující způsobilé výdaje:

• náklady na přípravu akce,

- stavební, nestavební, zemědělské a lesnické práce a úpravy a související služby zajišťující splnění parametrů daného podprogramu,
- vyvolané investice do výše 10 % uznaných způsobilých výdajů, které jsou spojeny výhradně a přímo s účelem projektu. Ve výjimečných a náležitě odůvodněných případech je možné povolit vyšší procentuální sazbu než uvedených 10 %. Výjimku pro vyšší procentuální sazbu v odůvodněných případech uděluje správce Programu.

<sup>3</sup> Srov. § 2 zákona č. 320/2001 Sb., o finanční kontrole.

• nákup hmotného a nehmotného majetku, jehož pořízení je nezbytně nutné a řádně odůvodněné realizací opatření.

#### **Specifické podmínky způsobilosti výdajů**

- V rámci realizace budou vysazovány geograficky původní a stanovištně vhodné dřeviny a ovocné dřeviny (nepůvodní druhy lze podpořit pouze v případě obnovy stávajících alejí téhož druhu).
- budované a obnovované malé vodní nádrže financované z Programu slouží primárně k zajištění ekologicko-stabilizační funkce v krajině a podpoře biologické rozmanitosti a nesmějí být využívány k chovu ryb a drůbeže za komerčním účelem. V těchto případech je možno stanovit omezující podmínky v Rozhodnutí dle charakteru jednotlivých akcí jako např. stanovení rybí obsádky, zákaz hnojení, přikrmování, úpravy pH, stanovení podmínek manipulace s vodní hladinou apod.

#### **Nezpůsobilé výdaje**

Obecně nelze podporu poskytnout na:

- výdaje na poradenské služby, kdy poradce nenese skutečnou odpovědnost za provedení samotného úkolu, nýbrž pomáhá těm, kteří tuto odpovědnost mají,
- nákup použitého vybavení,
- DPH není způsobilým výdajem v případě, že účastník Programu je plátcem DPH a může uplatnit odpočet daně z přidané hodnoty na vstupu podle zvláštního právního předpisu, tj. zákona č. 235/2004 Sb., o dani z přidané hodnoty. Pokud se účastník Programu stal plátcem daně z přidané hodnoty během realizace akce nebo uplatní odpočet této daně dodatečně, např. po závěrečném vyhodnocení akce, vrátí do státního rozpočtu dotaci ve výši odpočtu,
- přímé daně, daň darovací a dědická, daň z nemovitosti, daň z převodu nemovitostí, silniční daň, clo,
- výdaje na zajištění relevantních stanovisek,
- pronájem pozemku/stavby
- vyvolané investice, které nejsou spojeny výhradně a přímo s účelem projektu,
- úroky,
- splátky úvěrů,
- vícepráce nad výši způsobilých méněprací
- správní poplatky (např. notářské poplatky, vklady do katastru, poplatky za vydané stavební povolení),
- pojistné,
- rozpočtová rezerva,
- režijní a provozní výdaje (vyjma práce svépomocí), mzdové náklady zaměstnanců účastníka Programu,
- kompenzační, náhradní nebo nápravná opatření uložená zákonem nebo rozhodnutím orgánu státní správy s výjimkou náhradních výsadeb uložených za kácení dřevin v souvislosti s realizací projektu na revitalizaci zeleně

• u stavebních akcí nelze prostředky určené k realizaci akce (systémová dotace i vlastní spoluúčast) použít pro hrazení subdodávek firmy investora nebo na úhradu faktur firmám, ve kterých je společníkem nebo je jinak pracovně nebo příbuzensky s vybranými dodavatelskými firmami svázán.

#### **Změna realizace akce**

Pokud účastník Programu zjistí, že není schopen zabezpečit realizaci akce v souladu s obsahem řídících dokumentů (vyjma Závěrečného vyhodnocení akce), neprodleně o tomto zjištění informuje správce Programu a zároveň i místně příslušné Regionální pracoviště AOPK ČR zasláním žádosti o změnu*,* a to vždy v dostatečném předstihu před realizací změny či uplynutí lhůty (žádost bude obsahovat zejména popis a zdůvodnění změny).

MŽP do 30 dní od obdržení žádosti o změnu posoudí změnu akce po věcné i formální stránce a v případě souhlasu se změnou vydá změnu Rozhodnutí, nebo žádost o změnu zamítne. V případě, že změnou nedochází ke změnám údajů v Rozhodnutí (např. změna zhotovitele), vyrozumí správce Programu účastníka Programu o akceptování/neakceptování změny.

Příjemcům dotace není možné na základě žádosti o změnu navýšit objem finančních prostředků na realizaci akce.

V případě, že na akci bylo vydáno Rozhodnutí o poskytnutí dotace a akce přesto nebude realizována, postupuje se dle § 15 rozpočtových pravidel. Účastník programu požádá správce programu o ukončení akce. Správce Programu vydá do 30 dnů od doručení žádosti Oznámení o vyřazení z programu.

Ročně bude prováděna inventarizace akcí a v případě, že účastník programu nebude provádět kroky, které směřují k realizaci předmětného opatření, a/nebo nebude reagovat na výzvy, smí správce Programu zastavit financování akce Rozhodnutím o odnětí dotace.

V případě, že dojde v průběhu realizace akce ke snížení celkových způsobilých výdajů a žadatel uplatňuje vlastní zdroje, budou vlastní zdroje i přidělená dotace pokráceny v adekvátním poměru.

#### **Postup při provádění změn v Rozhodnutí o poskytnutí dotace**

- 1. V průběhu realizace akce je možné provádět změny v Rozhodnutí, jedná se o změny identifikačních údajů, termínů realizace, parametrů, indikátorů, zhotovitele či změny výše požadovaných finančních prostředků.
- 2. V případě jakékoliv změny akce je nutné podat žádost o provedení změny písemně poštou či datovou schránkou na MŽP, Odbor obecné ochrany přírody a krajiny.
- 3. Změnu je nutné dodat na MŽP v termínu před ukončením realizace akce dle Rozhodnutí (na první straně Rozhodnutí). Žádosti o změnu, která je doručena na MŽP po termínu ukončení realizace akce, nelze vyhovět.
- 4. Žádost o změnu musí obsahovat kopii vyjádření k navrhované změně příslušného regionálního pracoviště AOPK ČR.

#### **Postup proplacení realizovaných prací**

1. Prostředky určené Rozhodnutím se uvolňují příkazem k převodu prostředků na účet příjemce dotace. Žádost o proplacení finančních prostředků zašle žadatel spolu s výkazem vykonané práce (**faktura - dodavatelsky** nebo **vyúčtování - svépomocí**) s uvedením sazby za jednotku

dle Rozhodnutí či rozpočtových položek uvedených v žádosti na Odbor obecné ochrany přírody a krajiny MŽP ČR. V případě prací svépomocí doloží žadatel i čestné prohlášení o provedených pracích.

- **2. Pro proplacení finanční prostředků v daném roce musí Odbor obecné ochrany přírody a krajiny MŽP ČR obdržet podklady pro vystavení příkazu k převodu finančních prostředků nejpozději do 30. listopadu daného roku.**
- 3. V případě, že je akce realizována částečně svépomocí, žadatel v rámci žádosti o příkaz k převodu finančních prostředků doloží podklady jak pro část zajišťovanou dodavatelsky, tak pro část provedenou svépomocí.
- 4. Žádost o příkaz k převodu finančních prostředků, včetně výkazu vykonané práce, zasílá žadatel bezprostředně po dokončení veškerých prací na Odbor obecné ochrany přírody a krajiny MŽP ČR, který zajistí uvolnění finančních prostředků na bankovní účet žadatele.
- 5. Náležitosti a možný vzhled žádosti o proplacení obsahuje kapitola IV. Vzory písemností této příručky.

#### **Závěrečné vyhodnocení akce**

Účastník Programu je povinen požádat po realizaci akce o závěrečné vyhodnocení akce v termínu stanoveném v Rozhodnutí.

Účastník Programu doloží:

- 1. protokol o závěrečné kontrole akce zpracovaný AOPK ČR
- 2. zprávu o plnění závazných ukazatelů (obsahující skutečnou hodnotu indikátorů, parametrů) a podmínek účasti státního rozpočtu stanovených v Rozhodnutí,
	- *vzor zprávy o plnění závazných ukazatelů naleznete na str. 32 této příručky*
- 3. údaje o financování akce výpisy z bankovních účtů, popř. zprávu finančního úřadu o provedené finanční kontrole příslušné akce,
- 4. kolaudační rozhodnutí nebo doklad o uvedení do zkušebního provozu u stavebních akcí, vyžaduje-li to zvláštní právní předpis<sup>4</sup>,
- 5. u stavebních akcí vyjádření orgánu ochrany přírody,
- 6. další dokumenty stanovené v Rozhodnutí,

Správce Programu provede na základě obdržených dokladů do jednoho roku závěrečné vyhodnocení akce a definitivní přidělení dotace.

Termínem ukončení akce se u stavebních akcí rozumí stavební ukončení akce včetně vydání kolaudačního rozhodnutí nebo uvedení do zkušebního provozu, vyžaduje-li to zvláštní právní předpis.

<sup>4</sup> Zákon č. 183/2006 Sb., o územním plánování a stavebním řádu (stavební zákon), v platném znění.

# **III. Návod na vyplnění formuláře do aplikace EDS**

#### **Registrace v EDS**

Formulář v Evidenčním dotačním systému (EDS) je povinnou součástí žádosti.

Stránku pro vyplnění formuláře on-line naleznete na adrese https://isprofin.mfcr.cz/rezortni/

Nejprve je potřeba se zaregistrovat, kliknutím na odkaz Registrace se otevře formulář pro registraci. Povinná pole jsou označena vykřičníkem. Po vyplnění povinných údajů dokončíte registraci tlačítkem "Registrovat".

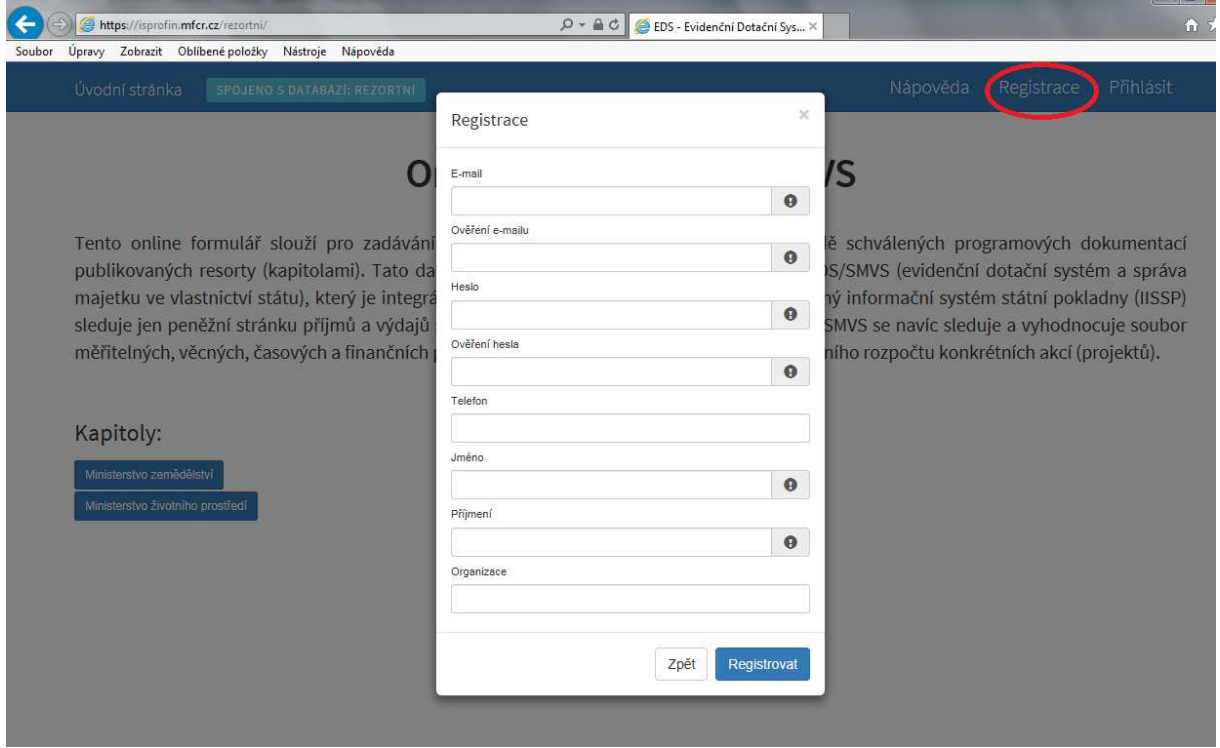

Po dokončení registrace Vám přijde e-mail vyžadující potvrzení registrace na e-mailovou adresu uvedenou v registračním formuláři.

Po potvrzení účtu se již můžete do aplikace přihlásit kliknutím na odkaz "Přihlásit" a vyplněním přihlašovacích údajů.

Na úvodní stránce aplikace klikněte na tlačítko "Ministerstvo životního prostředí". Následuje výběr dotačního programu, pro jaký budete žádat o dotaci (115D174-6). Výběr provedete kliknutím na název programu. Zobrazí se charakteristika programu a další informace, formulář pro zadání žádosti otevřete kliknutím na tlačítko "Přidat projekt".

alena.suchomelova.bilkova@nature.cz -

# Online formulář EDS/SMVS

Tento online formulář slouží pro zadávání prvotních dat účastníků programu na základě schválených programových dokumentací publikovaných resorty (kapitolami). Tato data jsou předávána do informačního systému EDS/SMVS (evidenční dotační systém a správa majetku ve vlastnictví státu), který je integrální součástí státní pokladny. Zatímco Integrovaný informační systém státní pokladny (IISSP) sleduje jen peněžní stránku příjmů a výdajů státního rozpočtu, v informačním systému EDS/SMVS se navíc sleduje a vyhodnocuje soubor měřitelných, věcných, časových a finančních podmínek pro čerpání peněžních prostředků státního rozpočtu konkrétních akcí (projektů).

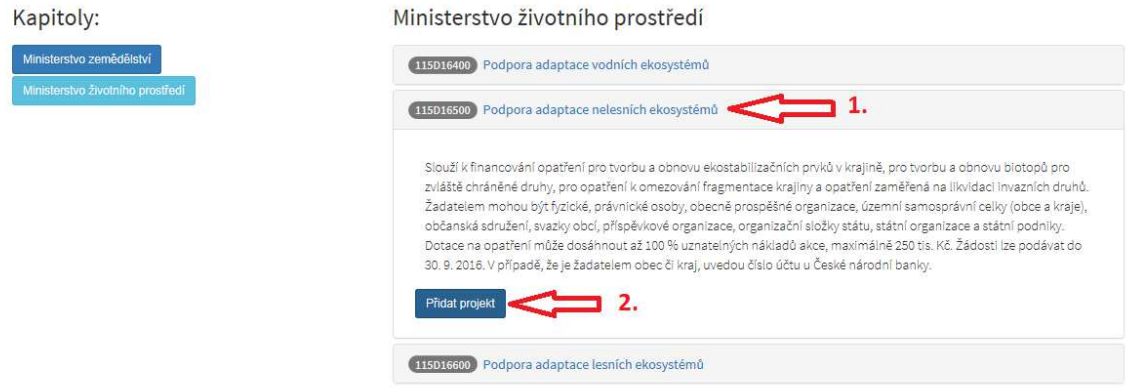

K dispozici v on-line aplikaci jsou formuláře k programům pro ostatní žadatele.

#### **Externí žadatelé:**

- **115D17400 Adaptace vodních ekosystémů na změnu klimatu.**
- **115D17500 Adaptace nelesních ekosystémů na změnu klimatu.**
- **115D17600 Adaptace lesních ekosystémů na změnu klimatu.**

#### **Vyplňování formuláře krok za krokem**

#### **Záložka Identifikační údaje**

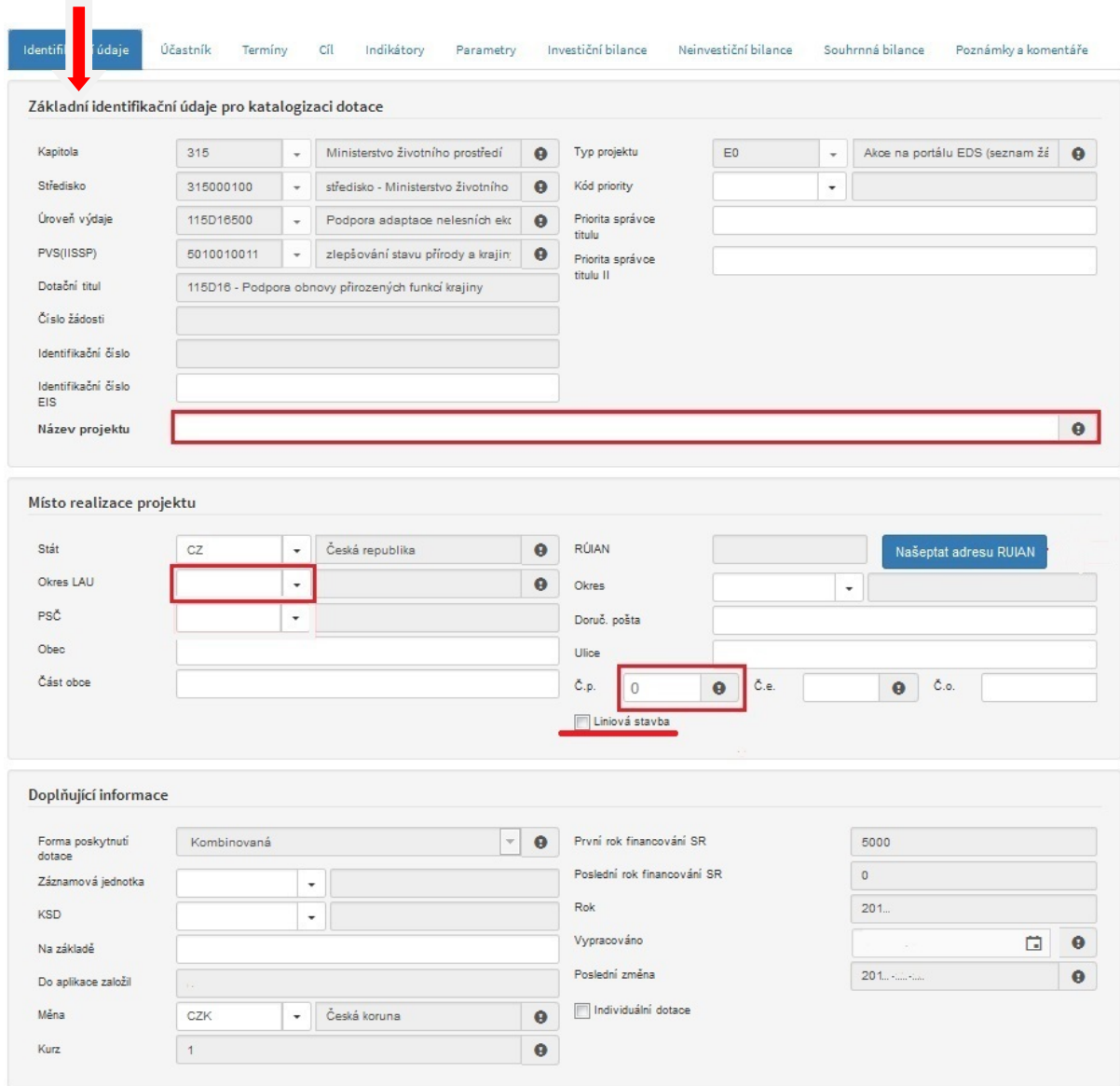

#### **Vyplňte pouze políčka označená vykřičníkem, která jsou povinná:**

#### **Základní identifikační údaje pro kategorizaci dotace: jsou vyplněné systémem**

Název projektu: Vyplňte název akce.

#### **Místo realizace akce:**

Okres LAU (Local Administrative Units): vyberte odpovídající okres (jedná se o členění dle Českého statistického úřadu).

Číslo popisné: je povinný údaj, zadejte 0 (vyplněním č.p. 0 již není vyžadováno vyplnění č. e.)

Liniová stavba: políčko zaškrtněte v případě, že je akce realizována na více katastrálních územích (např. alej apod.)

#### **Doplňující informace: jsou vyplněné systémem**

Při zadání chybného údaje je možné hodnotu opravit následujícím postupem. Klikněte do řádku s chybnou hodnotou, v pravém rohu se objeví křížek, na který kliknete a tím vymažete vloženou hodnotu (viz obrázek níže).

Postupně otevírejte a vyplňujte všechny záložky až do "finanční bilance".

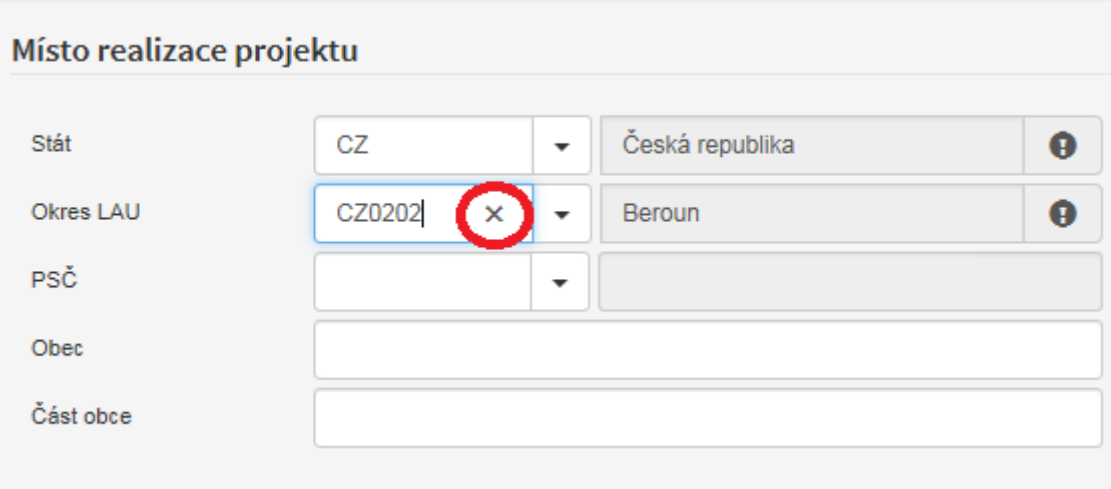

#### **Záložka Účastník**

**Účastník – žadatel dotace:** Sloupec vlevo vyplňují právní subjekty, sloupec vpravo vyplňují FO nepodnikající.

Adresa: Lze použít tlačítko "Našeptání z RUIAN" či vyplnit adresu ručně. Při našeptání z RUIAN vyplníte nejdříve PSČ, ulici a následně č. p. Při ručním vyplňování lze využít seznamů nabízených aplikací (okresy, PSČ), kliknutím na šipku za editačním polem otevřete seznam a klinutím z něj vyberete požadovanou hodnotu.

**Kontaktní osoba a Osoba oprávněná:** Vyplňte kontaktní a oprávněnou osobu.

**Bankovní spojení:** Vyplňte bankovní spojení, na které chcete poukázat případnou dotaci. Obce, kraje, a organizace jimi zřízené vyplňují vždy účet u ČNB pro příjem dotací.

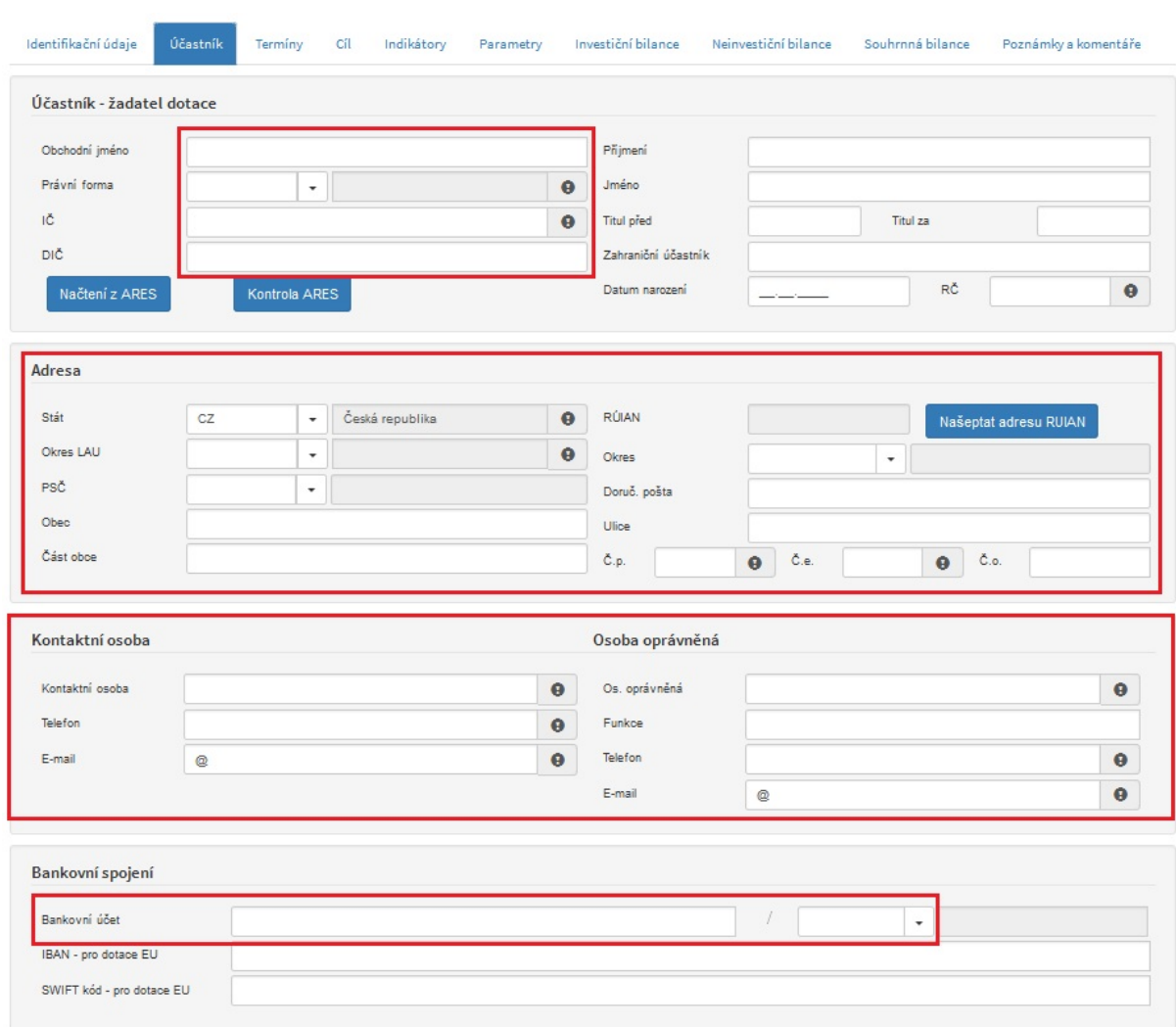

Právní subjekty mohou pro vyplnění informací o účastníkovi využít tlačítko "Načtení z ARES", po vyhledání účastníka v databázi ARES jsou všechny údaje vyplněny automaticky.

Ve formuláři hledání v ARES vyplňte IČO, název či obec, klikněte na tlačítko "Hledat v ARES", výsledek vyhledávání ve formuláři vyberte kliknutím (řádek je modře podbarven) a potvrďte Ok.

Po načtení účastníka z ARES je třeba potvrdit právní formu (může to působit potíže při ukládání projektu)

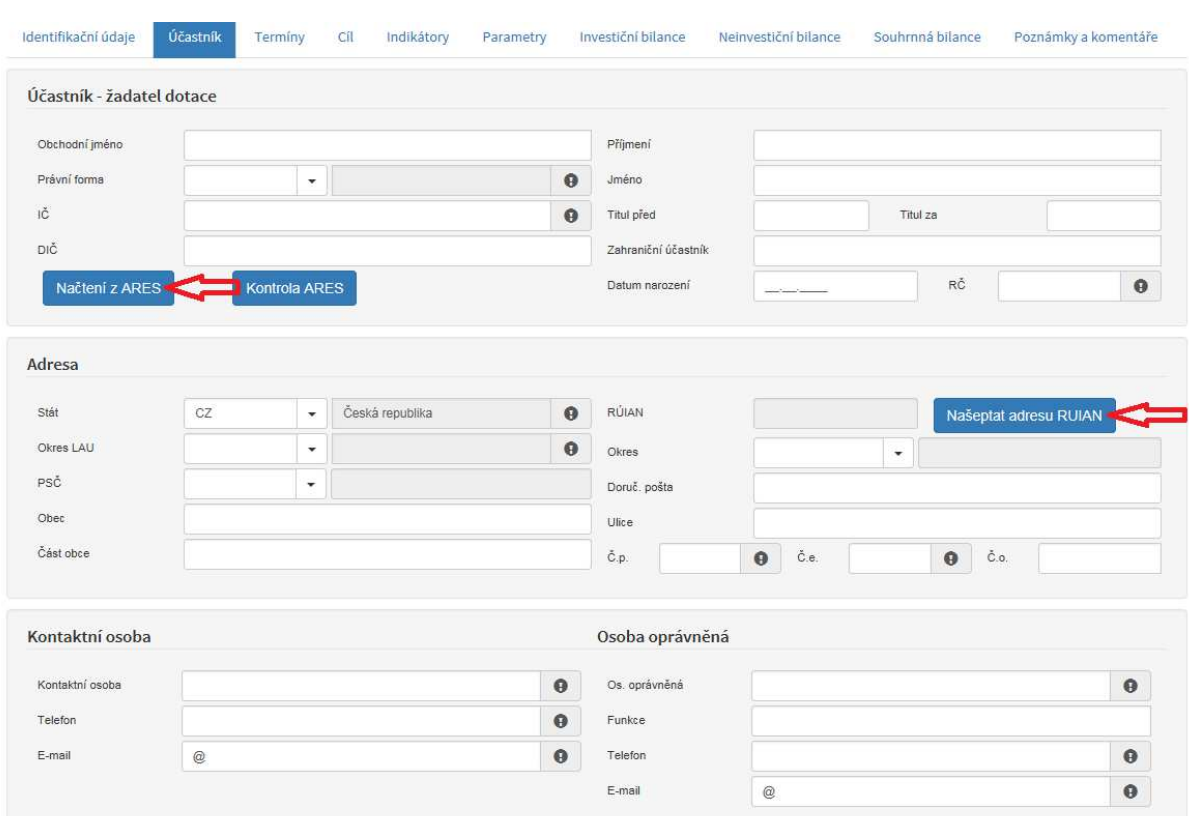

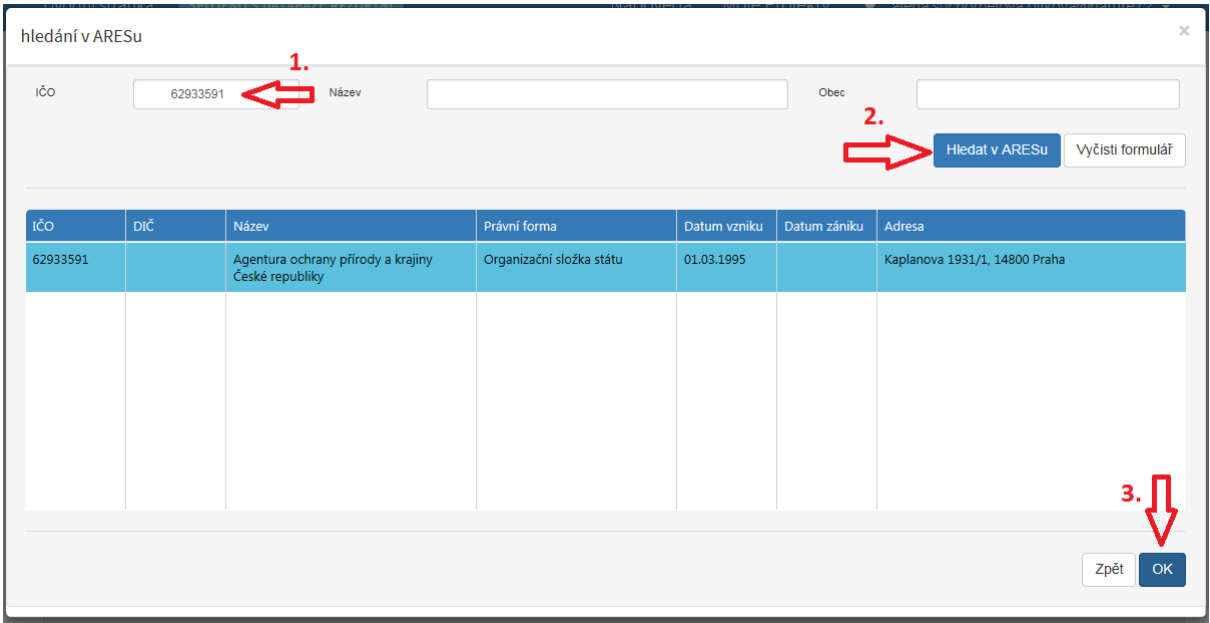

Výhodou vyhledání účastníka přes ARES je automatické vyplnění adresy.

Při vyplňování fyzické osoby nepodnikající je nutné zvolit právní formu 998. Následně vyplnit ostatní povinné údaje dle výše zmíněného návodu.

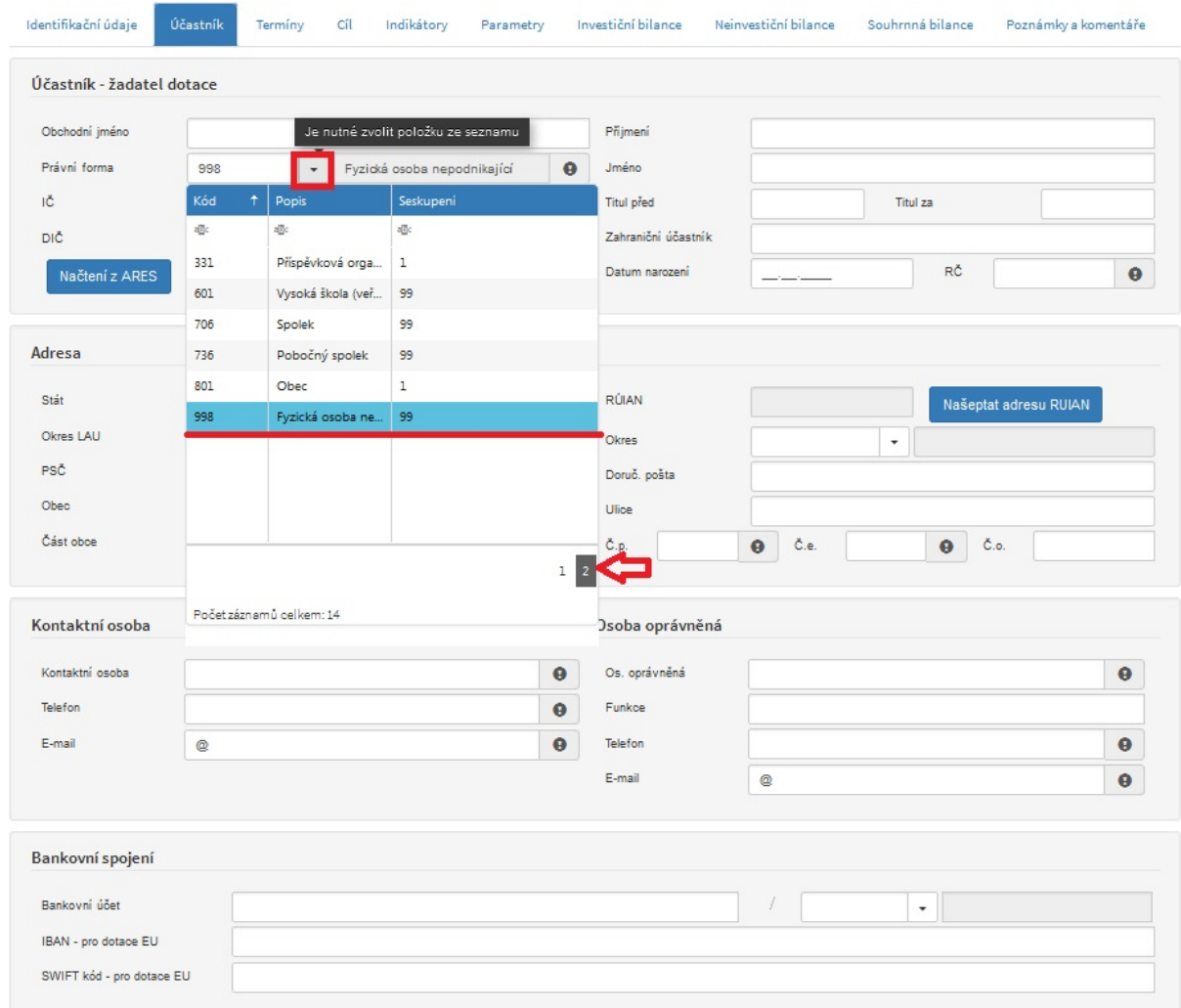

Dále vyplňte kontaktní a oprávněnou osobu.

### Nový projekt

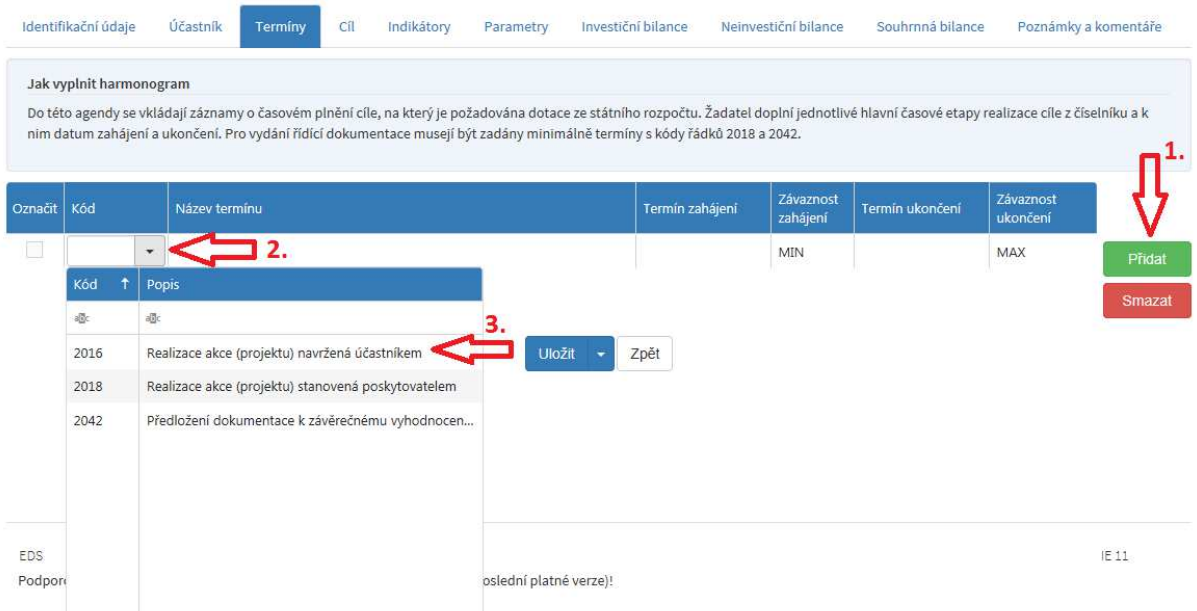

Klikněte myší na tlačítko "Přidat" – otevře se řádek v daném okně, tak postupujte pro všechny potřebné řádky. Pro běžné akce stačí zadat pouze dva řádky:

**Kód řádku 2016 – Realizace akce (projektu) navržená účastníkem** - dále vyplňte sloupce v řádku podle potřeb a skutečnosti. Termín zahájení vyberte z nabídnutého kalendáře (nebo zadejte přímo) podle toho, jakou stanovíte "Závaznost zahájení" (MIN znamená "nejdříve od", MAX znamená "nejpozději do"). Obdobně vyplňte sloupce "Termín ukončení" (poslední den v měsíci) a "Závaznost ukončení".

**Kód řádku 2042 – Předložení dokumentace k závěrečnému vyhodnocení akce (projektu)** – dokumentace k závěrečnému vyhodnocení akce musí být předložena do konce šestého měsíce po ukončení realizace akce (zvolte termín 6 měsíců od ukončení realizace). Termín zahájení je vždy první den v měsíci navazující na termín ukončení realizace akce, dále termín ukončení opět poslední den v měsíci (viz obrázek níže). Termínem ukončení akce se u stavebních akcí rozumí stavební ukončení akce včetně vydání kolaudačního rozhodnutí nebo uvedení do zkušebního provozu, vyžaduje-li to zvláštní právní předpis<sup>5</sup>.

Příklad: termín ukončení realizace je 31. 12. 2019, řádek 2042 bude vypadat takto:

"Termín zahájení" **1. 1. 2020** "termín ukončení" **30. 6. 2020**.

<sup>&</sup>lt;sup>5</sup> zákon č. 183/2006 Sb., o územním plánování a stavebním řádu (stavební zákon), v platném znění

#### **Záložka Cíl**

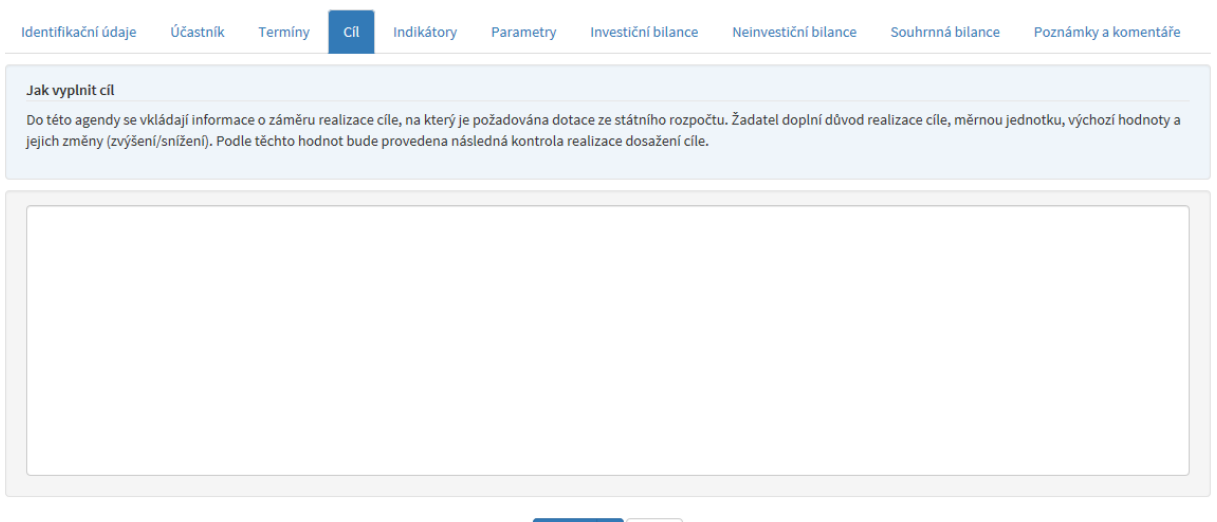

Uložit v Zpět

Tuto záložku není třeba vyplňovat.

#### **Záložka Indikátory**

Způsob vyplnění je stejný jako v záložce Termíny, kliknutím na tlačítko "Přidat" vložíte prázdný řádek a ručně vyplňte potřebné údaje "Indikátory" akce uvedené v Části I této příručky. Datum cílové hodnoty je shodný s termínem ukončení realizace akce.

Výchozí hodnota je vždy 0.

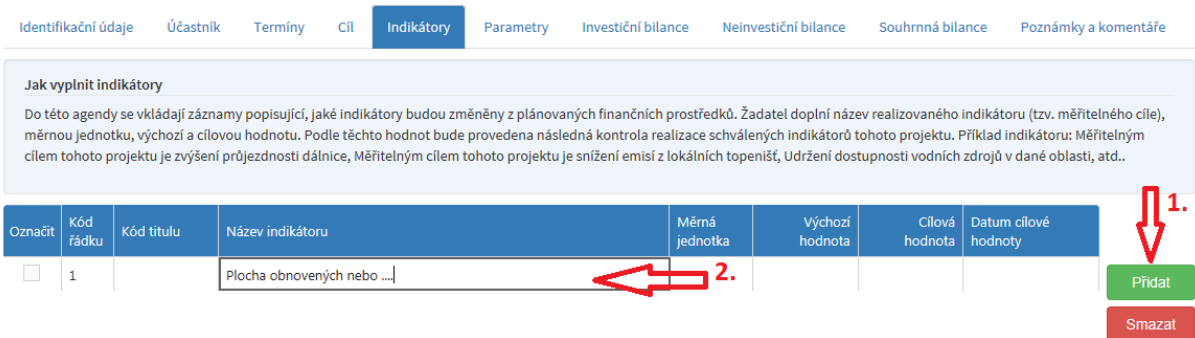

#### **Záložka Parametry**

Postup vyplnění je shodný jako u záložek Termín a Indikátor, kliknutím na tlačítko "Přidat" přidáváte řádky, do kterých vyplníte požadované údaje. Vyplňte příslušné "Parametry" akce uvedené v Části I této příručky, v případě měrné jednotky se uvádí pouze jednotka množství, tj. plochy, objemu apod. (ha, ks, m<sup>3</sup>...), nikoliv jednotka vztažená ke Kč (ha/Kč...). Ve sloupci Závaznost si žadatel zvolí, zda se chce zavázat k minimálnímu parametru (např. k ošetřené ploše min. 0,5 ha), k intervalu (k ošetřené ploše 0,4 - 0,6 ha) nebo k maximálnímu parametru (k ošetřené ploše max. 0,6 ha). Vhodnější je volit vždy interval, a to především z důvodu nečekaných drobných odchylek v projektu. U výsadeb dřevin bude volen parametr Vysazené nebo ošetření dřeviny v ks, v případě zvolení intervalu bude možná odchylka max. 10% od uvedené hodnoty.

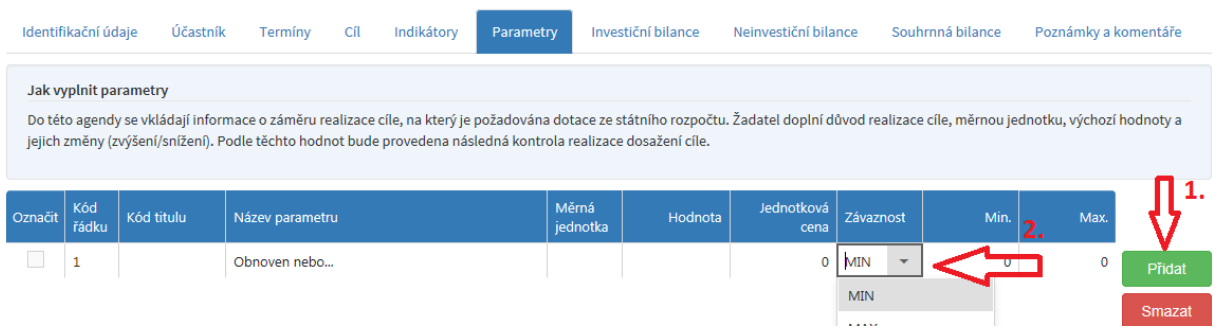

#### **Záložky Finanční bilance (investiční a neinvestiční bilance)**

Obdobně jako u předcházejících záložek přes tlačítko "Přidat" zadejte potřebné řádky. Hodnota se udává přesně na jednotku v Kč, resp. na haléře (např. 249 050,5 Kč). U finanční bilance je nutné zadat vždy dva řádky. V případě neinvestiční bilance se jedná o řádky 5078 a 5570 a v případě investiční bilance se jedná o řádky 6090 a 6570. V řádku 5570 nebo 6570 je třeba vyplnit položky druhové třídění - dle typu subjektu žadatele (obec atd.), kliknutím na šipku se rozbalí seznam možností, dále vyplníte odvětvové třídění (374200), IISSP zdroj (1100000), typ výdaje SR (výdaj SR) a účelový znak vyplňují pouze obce a kraje (15002). Položku Účel IISSP není třeba vyplňovat V případě, že má žadatel k dispozici na danou akci vlastní zdroje uvede je v dalším, v pořadí třetím řádku pod Kódem řádku 5679 (v případě neinvestiční bilance) a 6679 (v případě investiční bilance). Celková částka se uvádí do sloupce Návrh 2020 (příp. 2021 atd.) a musí si být rovna v řádku 5078 a 5570 (v případě neinvestiční bilance) a v řádku 6090 a 6570 (v případě investiční bilance).

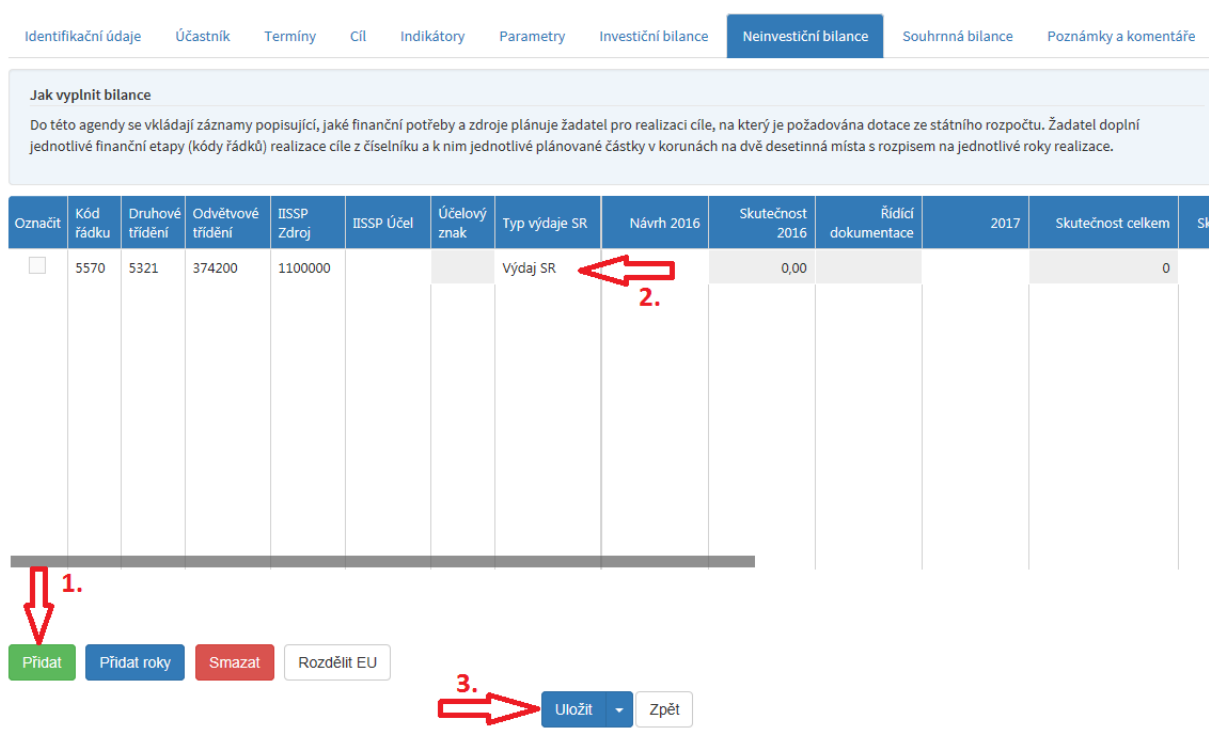

#### **Kódy řádků:**

Neinvestice – potřeby

- 5011 Náklady dokumentace projektu
- 5014 Náklady inženýrské činnosti projektu
- 5019 Jiné náklady přípravy a zabezpečení projektu
- 5050 Náklady na nákup materiálu (bez dlouhodobého hmotného majetku)
- 5078 Náklady na služby ostatní výše neuvedené
- 5090 Náklady pořízení stavebních objektů
- 5091 Náklady obnovy stavebních objektů
- 5119 Jiné náklady na stroje, zařízení a inventář

Neinvestice – zdroje

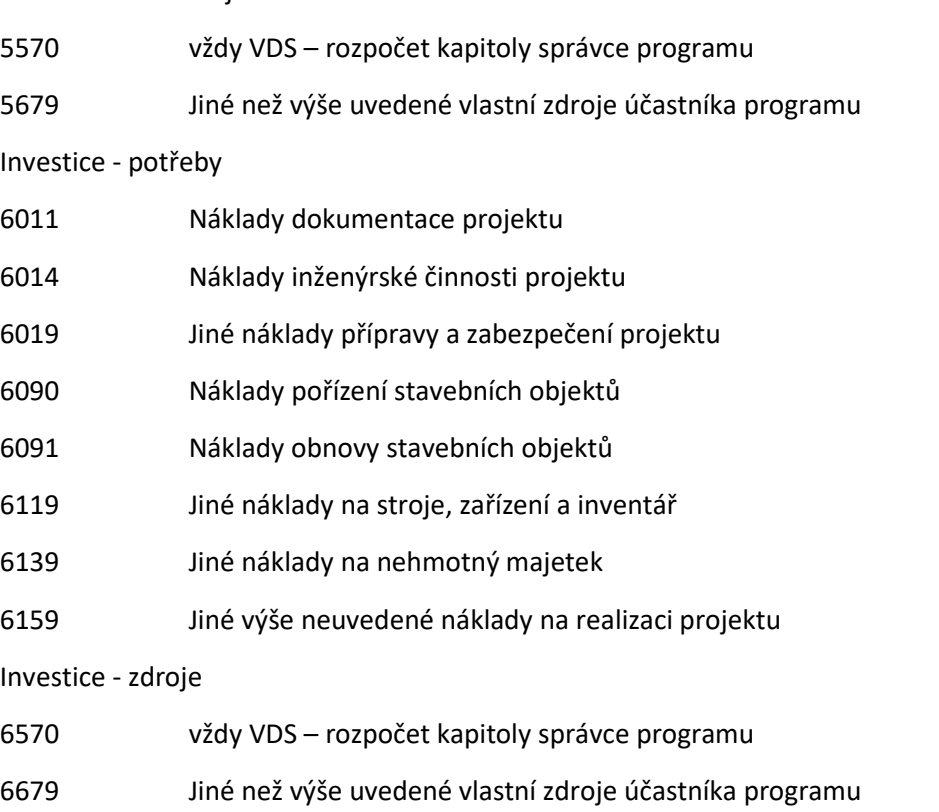

Po vyplnění záložky Finanční bilance projekt uložte. Tisk "Dokumentace akce (projektu)"

V sekci Moje projekty kliknete na řádek žádosti, tím jej vyberete a tlačítkem "Tisk dokumentace **projektu" vytisknete dokumentaci projektu.**

Po vytištění "Dokumentaci akce (projektu)", formulář přiložte k Žádosti a zašlete na regionální pracoviště AOPK ČR. "Dokumentace akce (projektu)" – akce musí být orazítkována a podepsána oprávněnou osobou žadatele (akceptován je i elektronický podpis a zaslaní přes datovou schránku).

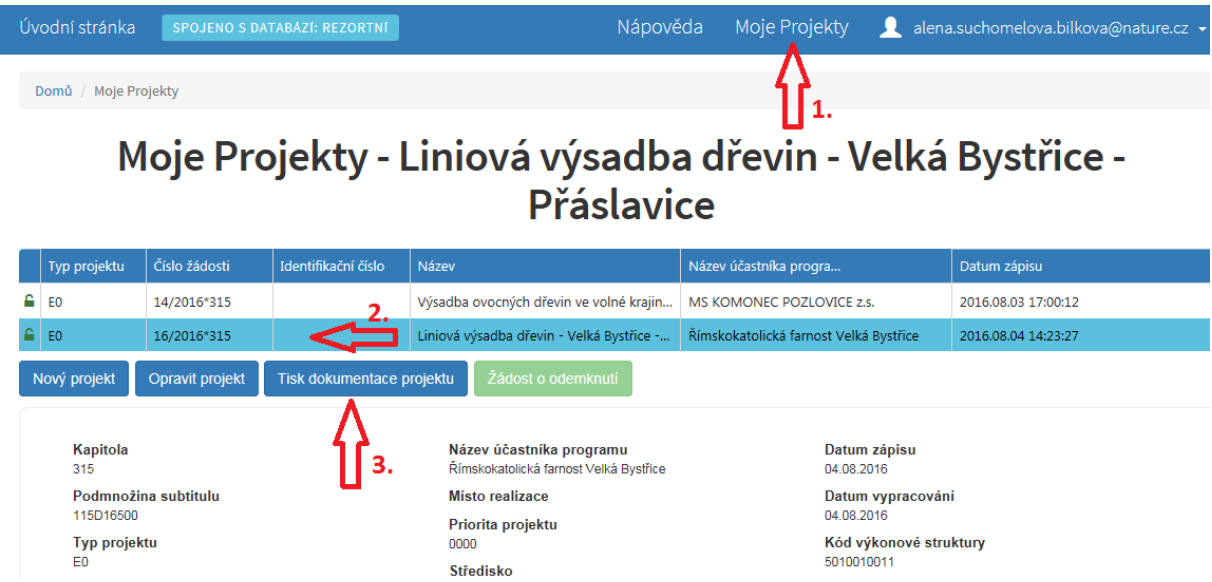

"Dokumentaci akce (projektu)" je možné uložit následujícím způsobem. Poté, co klikneme na tlačítko "**Tisk dokumentace projektu"**" se objeví toto okno:

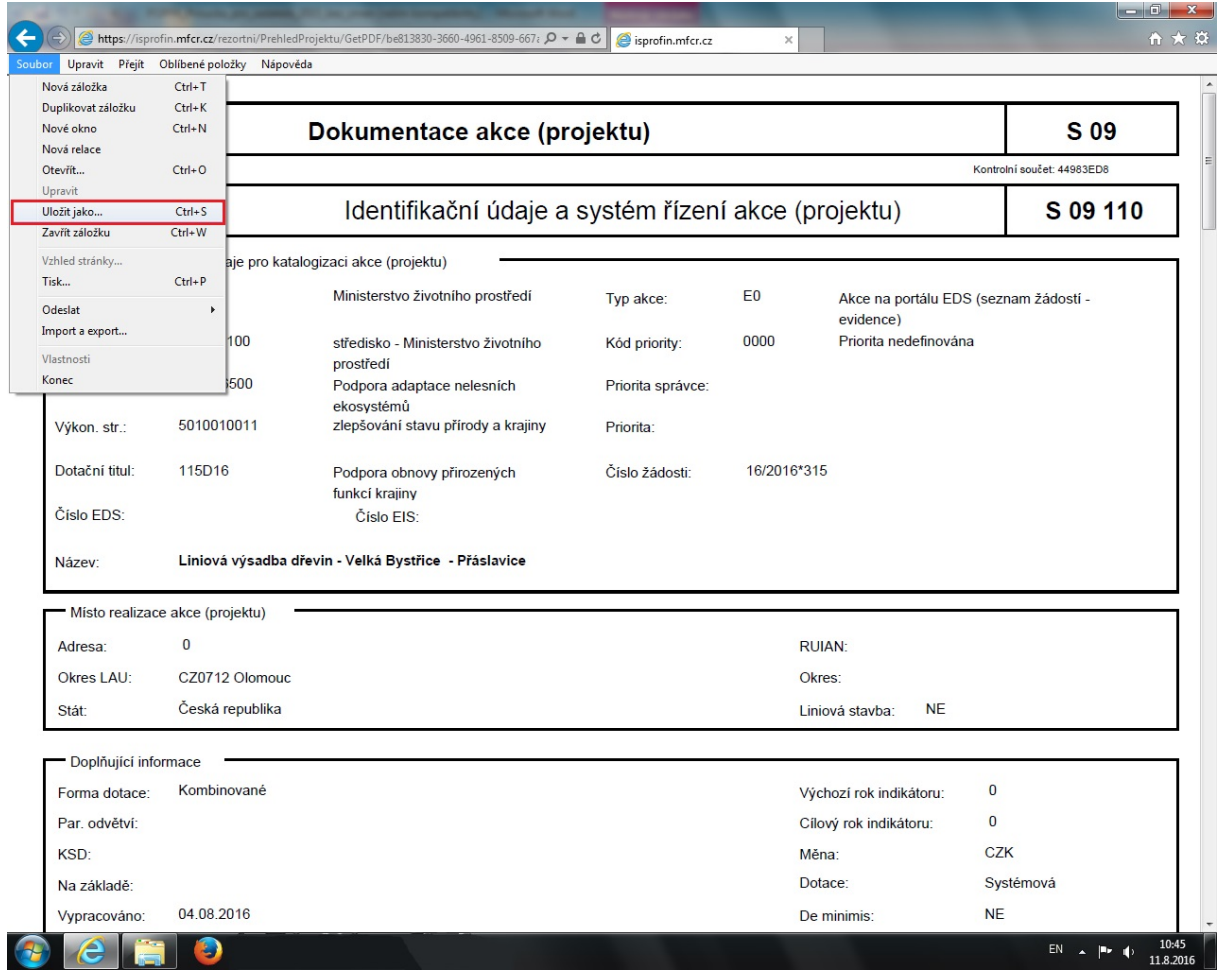

Klikněte na Soubor a poté na Uložit jako…, soubor si uložte ve formátu .pdf na svůj disk pro pozdější použití. Vyberte složku, do které chcete dokument uložit. Při ukládání je možné změnit název jeho přepsáním v ukládacím dialogu, formát .pdf, je zvolen automaticky.

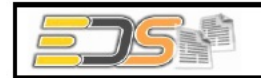

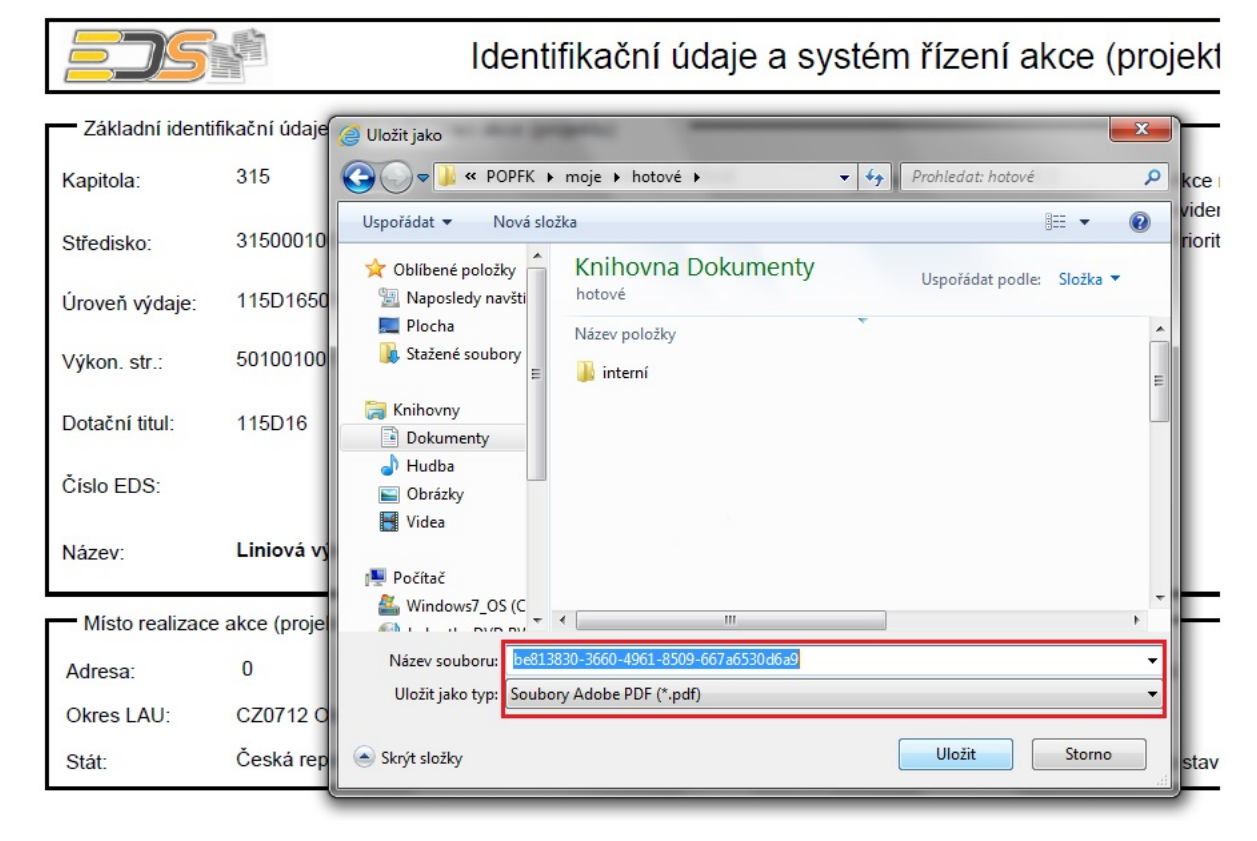

V takto uložené "Dokumentaci akce (projektu)" však již není možné nic měnit.

Doporučujeme tisknout dokument až po jeho uložení na disk, tak že ho otevřete ve formátu .pdf prohlížeči a standardním způsobem vytisknete. Získáte tak lepší rozložení tisknutého dokumentu než při přímém tisku z webové stránky.

Pokud je potřeba v žádosti ještě provést dodatečné úpravy je to možné provést v sekci Moje projekty, výběrem konkrétní žádosti kliknutím do řádku, vybraná žádost se modře podbarví, a tlačítkem "Opravit projekt".

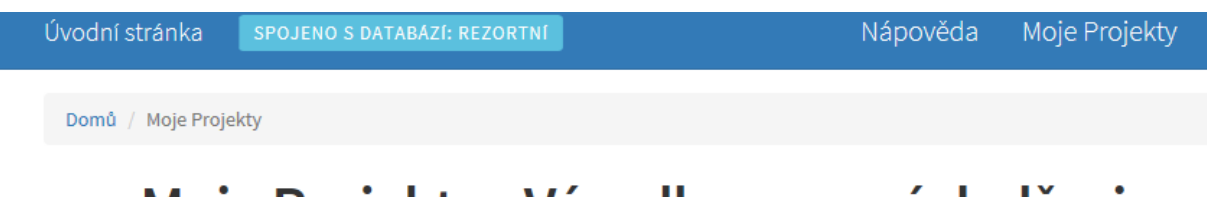

# Moje Projekty - Výsadba ovocných dřevin v zvýšení úživnosti honitby

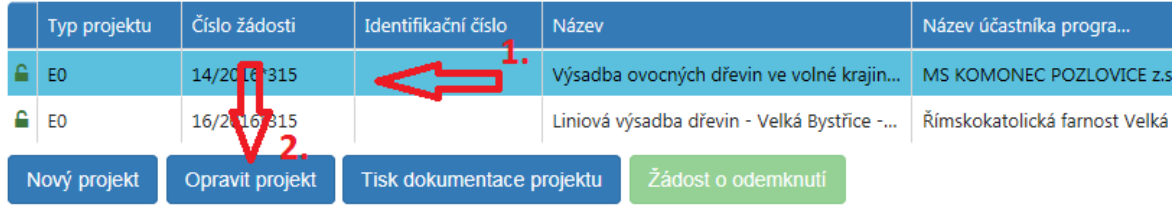

### **IV. Vzory písemností**

#### **Žádost o proplacení akce**

Žádost o proplacení akce nemá stanovený přesný formát, je psaná volnou formou. Měla by obsahovat jméno, adresu a kontakt na žadatele (e-mail či tel.), dále evidenční číslo akce ve formátu 115D17X00XXXX, které je na první straně Rozhodnutí (v pravém horním rohu), název akce, výši požadovaných finančních prostředků a číslo bankovního účtu. Obce zasílají číslo bankovního účtu pro příjem dotací u České Národní banky. Povinnou přílohou žádosti o proplacení je kopie faktury či daňového dokladů zhotovitele dané akce, v případě zhotovení svépomocí vyúčtování prací dle rozpočtových položek v uvedených v žádosti či sazby na jednotku dle Rozhodnutí a čestné prohlášení o provedených pracích.

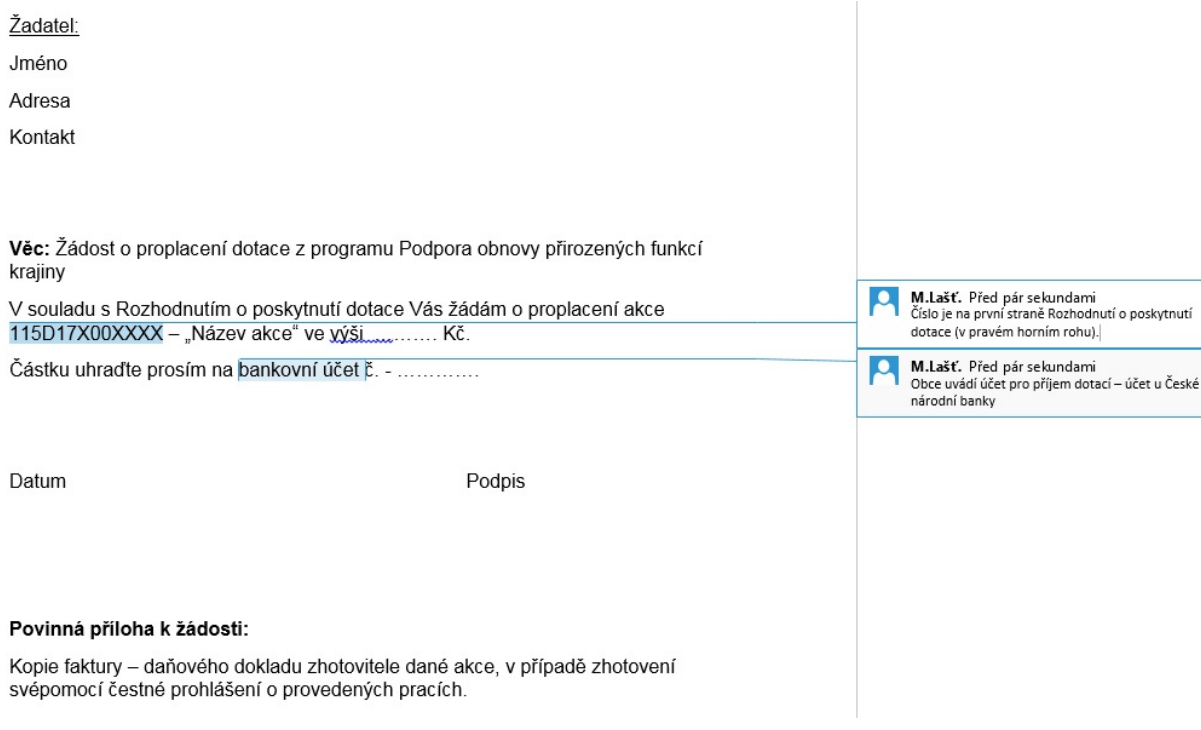

#### **Žádost o Závěrečné vyhodnocení akce**

- 1. Žádost o závěrečné vyhodnocení akce nemá stanovený přesný formát, je psaná volnou formou. Níže je uveden možný vzhled žádosti.
- 2. Žádost by měla obsahovat jméno, adresu a kontakt na žadatele (e-mail či tel.), dále evidenční číslo akce ve formátu 115D17X00XXXX, které je na první straně Rozhodnutí (v pravém horním rohu), název akce.
- 3. Povinné přílohy žádosti:
	- Zpráva o plnění závazných ukazatelů a parametrů (skutečné hodnoty indikátorů, parametrů) a podmínek účasti státního rozpočtu stanovených v Rozhodnutí – jak bylo dané opatření realizováno, zdali byl naplněn parametr a indikátor a splněny termíny akce.
	- Protokol o závěrečné kontrole nestavební akce programu Podpora obnovy přirozených funkcí krajiny – podepsaný originál od Agentury ochrany přírody a krajiny ČR.
- Údaje o financování akce kopie faktur a výpisy z bankovního účtu, ze kterých je patrný finanční tok dotace, tzn. výpis o obdržení dotace od Ministerstva životního prostředí a výpis ze kterého je patrný převod finančního prostředků zhotoviteli akce.
- Formulář Finančního vypořádání dotací se státním rozpočtem ten je nutný zaslat na Ministerstvo životního prostředí vždy nejpozději do 15. 2. následujícího roku po obdržení dotace. Kolaudační rozhodnutí nebo doklad o uvedení do zkušebního provozu - u stavebních projektů.
- Další dokumenty stanovené v Rozhodnutí

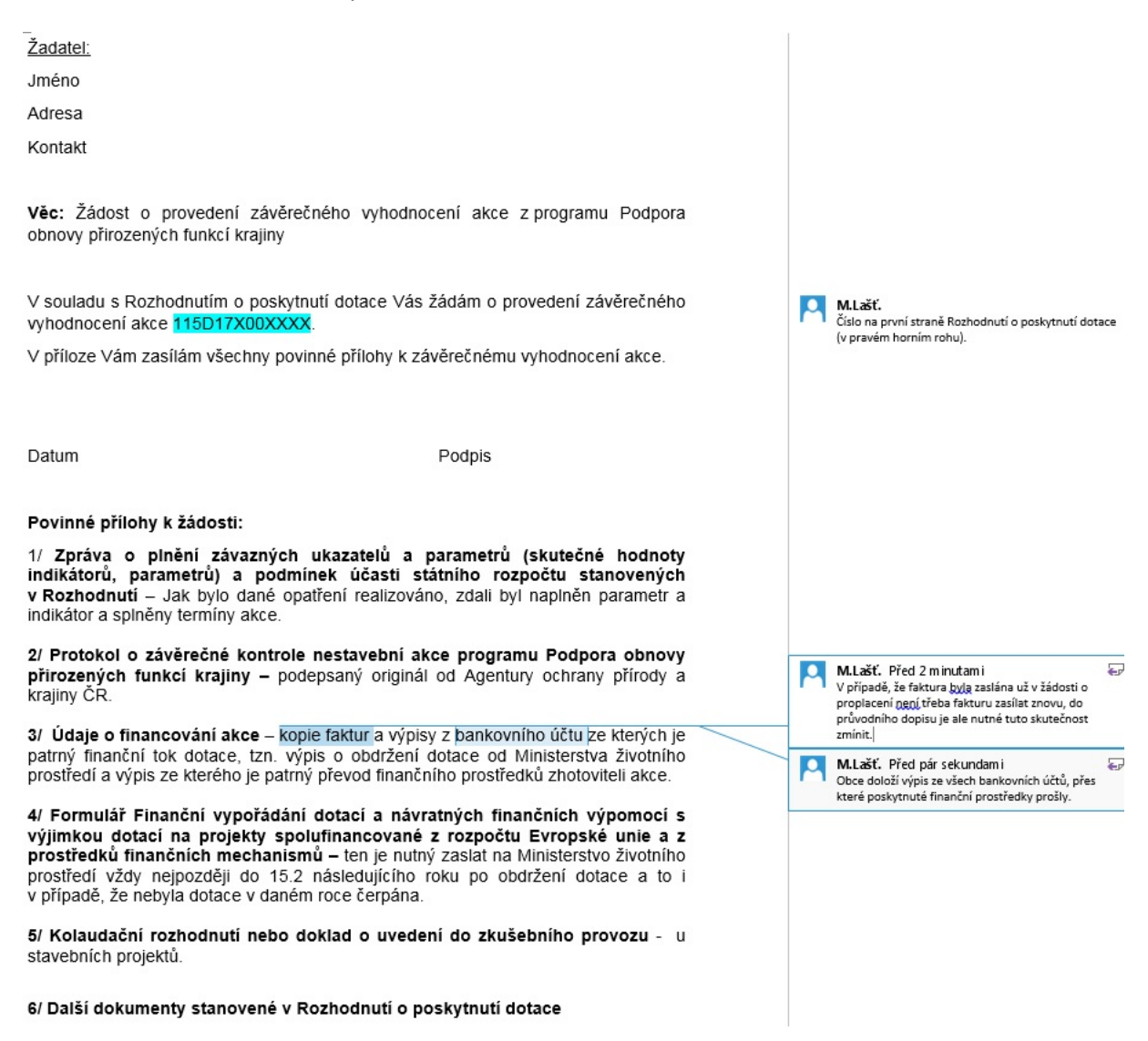

#### **Zpráva o plnění závazných ukazatelů**

Zpráva o plnění závazných ukazatelů nemá stanovený přesný formát, je psaná volnou formou. Níže je uveden možný vzhled zprávy.

Zpráva by měla obsahovat evidenční číslo akce ve formátu 115D17X00XXXX, které je na první straně Rozhodnutí (v pravém horním rohu), název akce, předmět akce, hodnoty indikátoru a parametru, jejich plnění, razítko a podpis žadatele.

### Zpráva o plnění závazných ukazatelů

evid. č. akce 115D17X00XXXX - "Název akce"

Předmět opatření:

Popis průběhu realizace:

Hodnota indikátoru: dle první strany Rozhodnutí o poskytnutí dotace

Hodnota indikátoru byla splněna: ANO. / NE

Hodnota parametru: dle první strany Rozhodnutí o poskytnutí dotace

Hodnota parametr byla splněna: ANO / NE

Podpis:

# **V. Finanční vypořádání se státním rozpočtem**

- 1. Žadatel jakožto příjemce dotace je povinen na základě "Vyhlášky č. 367/2015 Sb. kterou se stanoví zásady a lhůty finančního vypořádání vztahů se státním rozpočtem, státními finančními aktivy a Národním fondem" provést vypořádání se státním rozpočtem. Tato povinnost je zároveň uvedena i ve vydaném Rozhodnutí a týká se všech akcí (jednoletých i víceletých).
- 2. Formulář k aktuálnímu roku pro vypořádání se státním rozpočtem je k dispozici ke stažení na adrese http://www.dotace.nature.cz/popfk-programy.html, vyplněný a podepsaný (orazítkovaný) formulář je potřeba zaslat na Odbor obecné ochrany přírody a krajiny MŽP ČR nejpozději do 15. února následujícího kalendářního roku po roce v němž byla akce realizována (§ 9 Vyhlášky 367/2015 Sb.).
- 3. Formulář je zároveň jeden z několika podkladů pro provedení ZVA, přičemž pokud žadatel zažádá o jeho provedení až po únoru daného roku, nemusí ho již přikládat v rámci ZVA, neboť formulář od žadatele již správce dotace (MŽP) obdržel. O provedení ZVA je samozřejmě možné požádat do konce února daného kalendářního roku (záleží ovšem na termínu, který je uveden v Rozhodnutí) a splnit pak tuto povinnost vypořádání se státním rozpočtem v rámci ZVA.

#### **Způsob vyplnění formuláře pro vypořádání se státním rozpočtem**

Žadatel v rámci formuláře pro vypořádání se státním rozpočtem v záhlaví formuláře nejdříve vyplní "Příjemce" a dále vyplňuje jednotlivé sloupečky. A1 Dotace celkem – v tom jednotlivé dotační tituly – POPFK; číslo akce (projektu); účelový znak – 15015 (neinvestice), 15500 (investice) (píší pouze obce, města, kraje a příspěvkové organizace jimi zřízené); skutečně čerpáno k 31. 12. aktuálního roku; skutečně použito k 31. 12. aktuálního roku. V pravém dolním rohu je nutné uvést datum a podpis.

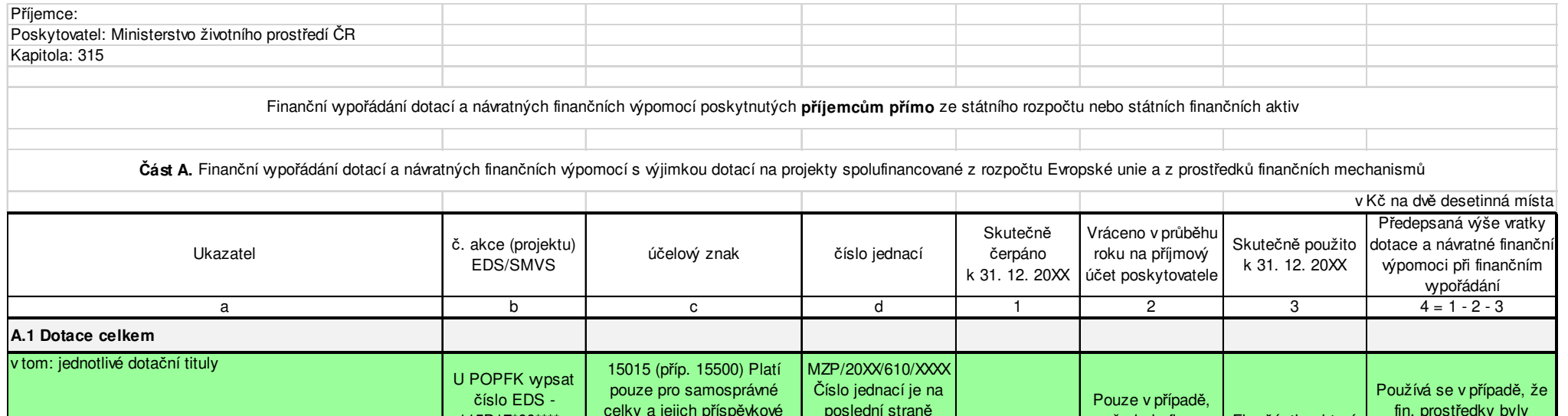

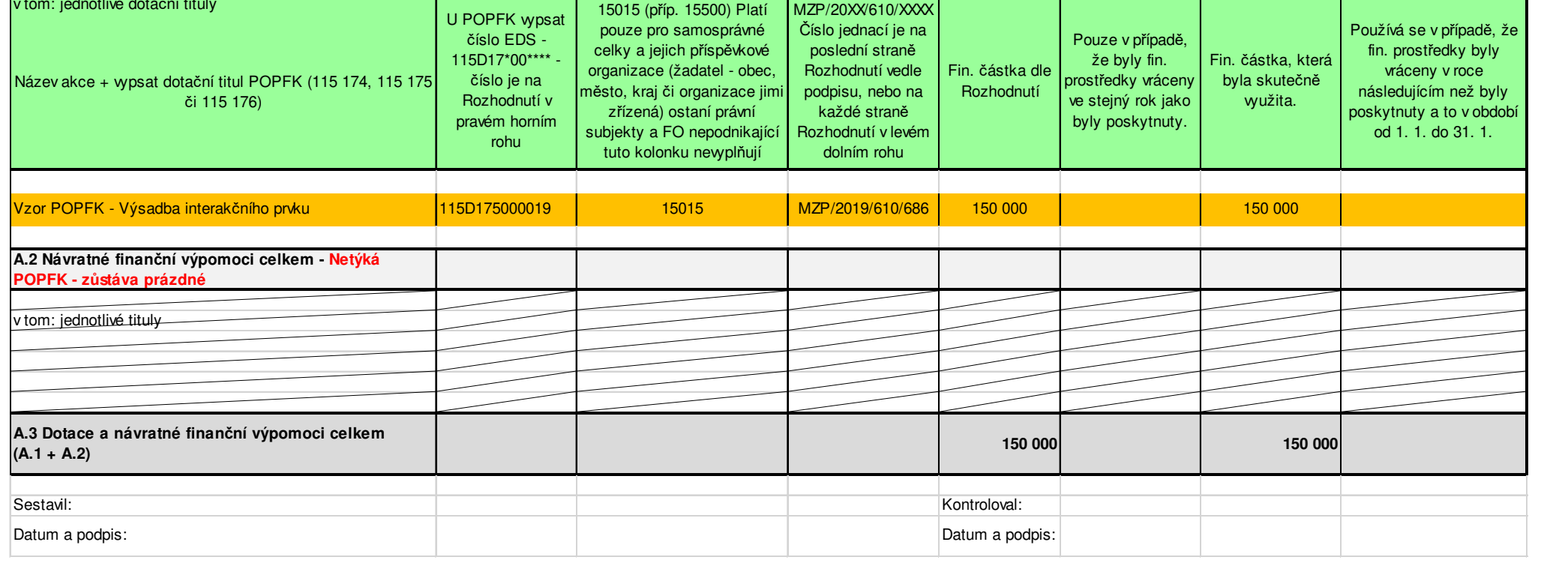

**VI.** 

# **Seznam místně příslušných sběrných míst Agentury ochrany přírody a krajiny České republiky (AOPK ČR)**

#### **Regionální pracoviště Jižní Morava - sběrné místo:**

Kotlářská 51, 602 00 Brno Tel: 547 427 640, ISDS: ngbdyqr E-mail: jizni.morava@nature.cz

kontaktní místa: oddělení Správa chráněné krajinné oblasti Pálava Náměstí 32, 682 01 Mikulov Tel.: 519 510 585, E-mail: palava@nature.cz

oddělení Správa chráněné krajinné oblasti Moravský kras Svitavská 29, 678 01 Blansko Tel.: 951 425 025, E-mail: morkras@nature.cz

#### **Regionální pracoviště Jižní Čechy - sběrné místo:**

nám. Přemysla Otakara II. 34 370 01 České Budějovice ISDS: qxcdynt Tel.: 951 424 411, E-mail: jizni.cechy@nature.cz

kontaktní místa: Oddělení Správa chráněné krajinné oblasti Blanský les Vyšný 951 424 420 Český Krumlov Tel.: 380 301 031, E-mail: blanles@nature.cz

oddělení Správa chráněné krajinné oblasti Třeboňsko Valy 121, 379 01 Třeboň Tel.: 951 424 440, E-mail: trebonsko@nature.cz

#### **Regionální pracoviště Správa CHKO Žďárské vrchy** - **sběrné místo:**

Brněnská 39, 591 01 Žďár nad Sázavou ISDS: 3hjdyhg tel: 951 424 922, E-mail: zdarvrch@nature.cz

kontaktní místa: pracoviště Havlíčkův Brod Husova 2115, 580 01 Havlíčkův Brod Tel.: 951 424 911 E-mail: zdarvrch@nature.cz

#### **Regionální pracoviště Východní Čechy** - **sběrné místo:**

Jiráskova 1665, 530 02 Pardubice, ISDS: kpddyvy

tel.: 466 797 580, E-mail: pardubice@nature.cz

kontaktní místa: oddělení Správa chráněné krajinné oblasti Broumovsko Ledhujská 59, 549 54 Police nad Metují Tel.: 491 549 020, E-mail: broumovsko@nature.cz

oddělení Správa chráněné krajinné oblasti Orlické hory Dobrovského 332, 516 01 Rychnov nad Kněžnou Tel.: 494 539 541, E-mail: orlhory@nature.cz

oddělení Správa chráněné krajinné oblasti Železné hory Náměstí 317, 538 25 Nasavrky Tel.: 951 424 806, E-mail: zelhory@nature.cz

#### **Regionální pracoviště Správa chráněné krajinné oblasti Slavkovský les - sběrné místo:**

Hlavní 504, 353 01 Mariánské Lázně ISDS: w9kdyqm Tel.: 354 401 960, E-mail: slavkovsky.les@nature.cz

kontaktní místo: pracoviště Karlovy Vary Závodu míru 725/16, 360 17 Karlovy Vary Tel.: 951 424 121, E-mail: slavkovsky.les@nature.cz

#### **Regionální pracoviště Liberecko** - **sběrné místo:**

U Jezu 10, 460 01 Liberec ISDS: zqmdynq tel.: 951 424 742, E-mail: liberecko@nature.cz

kontaktní místa: oddělení Správa chráněné krajinné oblasti Český ráj Antonína Dvořáka 294, 511 01 Turnov Tel.: 951 424 742, E-mail: ceskyraj@nature.cz

oddělení Správa chráněné krajinné oblasti Lužické hory Školní 12, 471 25 Jablonné v Podještědí Tel.: 951 424 703, E-mail: luzhory@nature.cz

**Regionální pracoviště Olomoucko – sběrné místo:**  Lafayettova 13, 772 00 Olomouc tel.: 585 238 811, ISDS: hwzdyhr E-mail: olomoucko@nature.cz

kontaktní místa: oddělní Správa chráněné krajinné oblasti Jeseníky Šumperská 93, 790 01 Jeseník Tel.: 951 425 117, E-mail: jeseniky@nature.cz

oddělení Správa chráněné krajinné oblasti Litovelské Pomoraví Husova 5, 784 01 Litovel Tel.: 951 425 155, E-mail: litpom@nature.cz

#### **Regionální pracoviště**

**Správa chráněné krajinné oblasti Poodří** - **sběrné místo:** 

Trocnovská 2, 702 00 Ostrava – Přívoz ISDS: bv4dyv5 Tel.: 596 133 673, E-mail: poodri@nature.cz

kontaktní místo: oddělení Správa chráněné krajinné oblasti Poodří ulice 2. května 1, 742 13 Studénka Tel.: 556 455 055, E-mail: poodri@nature.cz

#### **Regionální pracoviště**

**Správa chráněné krajinné oblasti Český les** - **sběrné místo:** 

Náměstí Republiky 287, 348 06 Přimda ISDS: p89dyjj Tel.: 951 424 201, E-mail: ceskyles@nature.cz

kontaktní místo: pracoviště Plzeň, Malá 9, 301 000 Plzeň Tel.: 951 424 222, E-mail: ceskyles@nature.cz

#### **Regionální pracoviště Střední Čechy** - **sběrné místo:**

Podbabská 2582/30, 160 00 Praha 6 ISDS: ffydyjp Tel.: 951 424 528, E-mail: stredni.cechy@nature.cz

kontaktní místa: oddělení Správa chráněné krajiné oblasti Blaník Vlašimská 8, 257 06 Louňovice pod Blaníkem Tel.: 951 42 4531, E-mail: blanik@nature.cz

oddělení Správa chráněné krajinné oblasti Český kras 267 18 Karlštejn 85 Tel.: 311 681 713, E-mail: ceskras@nature.cz

oddělení Správa chráněné krajinné oblasti Křivoklátsko 270 24 Zbečno 5 Tel.: 951 42 4501, E-mail: krivoklat@nature.cz

oddělení Správa chráněné krajinné oblasti Brdy 262 23 Jince 461 Tel.: 951 424 527, E-mail: brdy@nature.cz

**Regionální pracoviště Správa chráněné krajinné oblasti České Středohoří** - **sběrné místo:**  Michalská 260/14, 412 01 Litoměřice

ISDS: 6npdyiv Tel.: 951 424 301, E-mail: cstred@nature.cz

kontaktní místo: pracoviště Ústí nad Labem Bělehradská 1308/17, 400 01 Ústí nad Labem Tel.: 951 424 321, E-mail: cstred@nature.cz

### **Regionální pracoviště**

**Správa chráněné krajinné oblasti Bílé Karpaty** - **sběrné místo:** 

Nádražní 318, 763 26 Luhačovice ISDS: f53dynz Tel.: 951 425 502, E-mail: bilekarp@nature.cz

kontaktní místo: pracoviště Zlín Zarámí 88, 761 01 Zlín Tel.: 951 425 521, E-mail: bilekarp@nature.cz

#### **Regionální pracoviště**

#### **Správa chráněné krajinné oblasti Beskydy** - **sběrné místo:**

Nádražní 36, 756 61 Rožnov pod Radhoštěm ISDS: vvedyiy Tel.: 571 654 293, E-mail: beskydy@nature.cz

#### **Regionální pracoviště**

# **Správa chráněné krajinné oblasti Kokořínsko - Máchův kraj** - **sběrné místo:**

Česká 149, 276 01 Mělník ISDS: ahwdypi Tel.: 951 424 601, E-mail: kokorin@nature.cz

**Aktuální kontakty na konkrétní pracovníky jsou uvedeny na webových stránkách http://www.dotace.nature.cz**